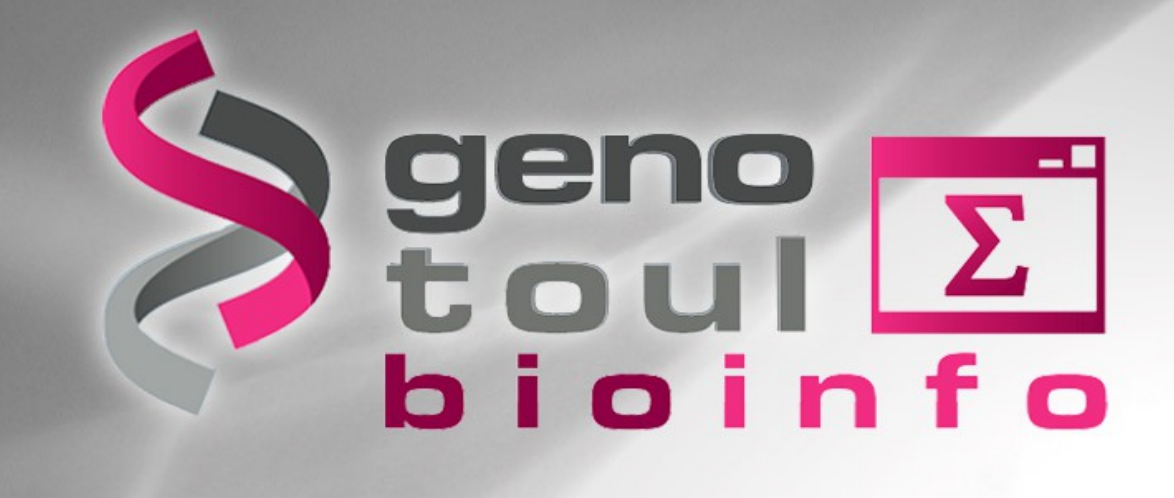

# **RNA-Seq de novo assembly training**

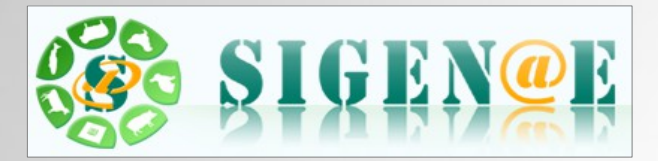

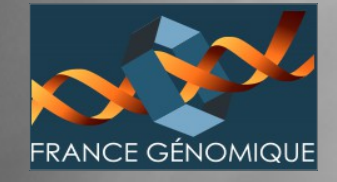

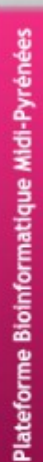

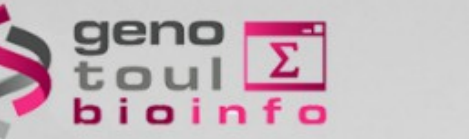

# **Training session aims**

- Give you some keys elements to look at during read quality check.
- Transcriptome assembly is not completely a strait forward process :
	- Multiple strategies
	- Multiple software packages
	- Important to know how to check the results and select the best assembly
	- Transcriptome assembly is hot :
		- Lot of new software packages and processing chains, small improvement in different parts of the process

# **Session organisation : Day 1**

## **Afternoon :**

- Transcriptome introduction
	- Transcriptome variability
	- RNA-Seq techniques
- RNA-Seq experiment set up
- Read quality assessment
- Read filtering

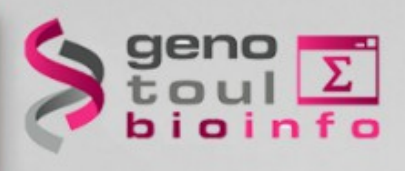

# **Session organisation : Day 2**

## **Morning :**

- Assembly quality assessment
	- Assemblathon stats
	- Read mapping stats
- Clustering
	- cd-hit
- Greedy assembly
	- vcake

## **Afternoon :**

• Overlap Layout Consensus

– cap3

- tgicl
- de Bruijn graph based
	- Velvet/Oases
	- Trinity
	- Comparing results on test sets

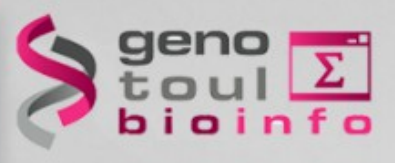

# **Session organisation : Day 3**

## **Morning :**

- Assembly quality common problems
	- Frame-shifts
	- Chimera
- Assembly quality assessment using biological knowledge
	- Cegma
	- Blat to reference

### **Afternoon :**

- From transcript to unigene
- Publishing your transcriptome in TSA

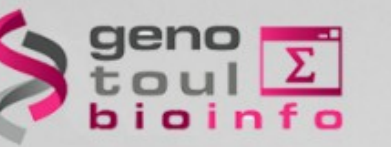

# **Attendees presentation**

- 1. Name and laboratory of origin
- 2. Species of interest
- 3. Scientific question
- 4. Experimental design
- 5. Data type
- 6. Current knowledge about de novo RNA-Seq data processing
- 7. Your expectations

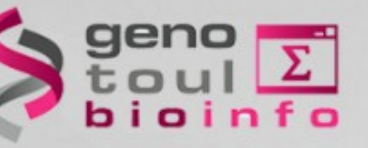

# **Reference page**

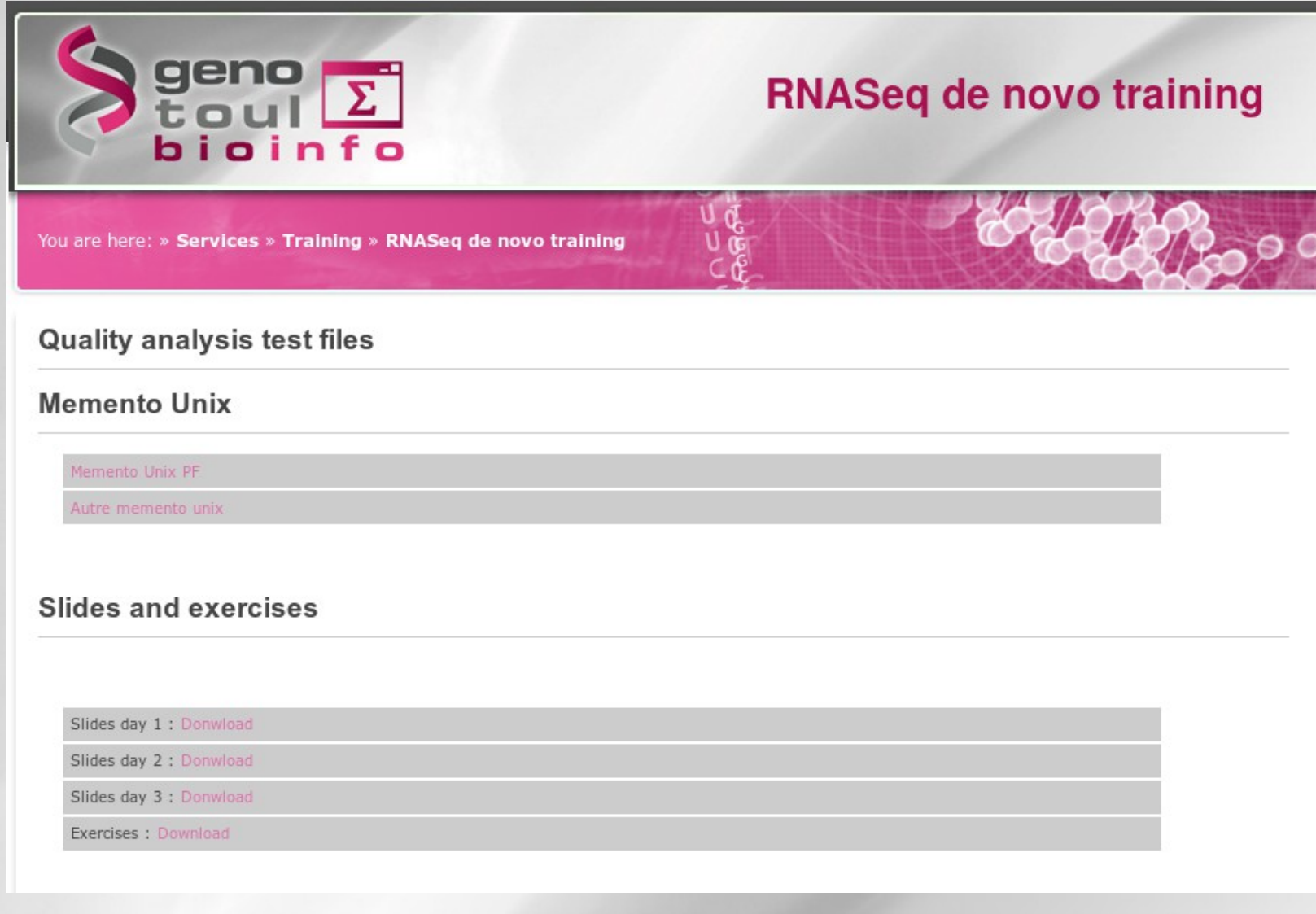

### <http://bioinfo.genotoul.fr/index.php?id=137>

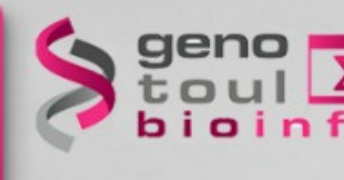

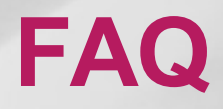

## The platform FAQ gives you information about :

- How to connect to the servers.
- How to set-up, run and monitor jobs.

<http://bioinfo.genotoul.fr/index.php?id=11>

# **Objectives for this first half day**

Answer the following questions :

- What is a transcriptome?
- What are the variability factors encountered?
- Why do we use RNA-Seq data?
- Which sequencing protocols are available?
- How do we check the quality of the data-sets?
- Do we keep all the reads, all the nucleotides for the assembly process?

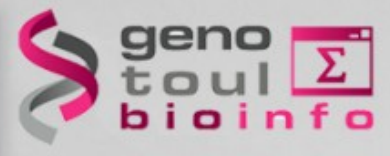

# **Transcription**

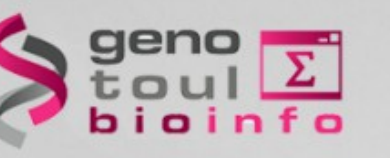

# **Molecular biology dogma**

This dogma has been described as "DNA makes RNA makes protein"

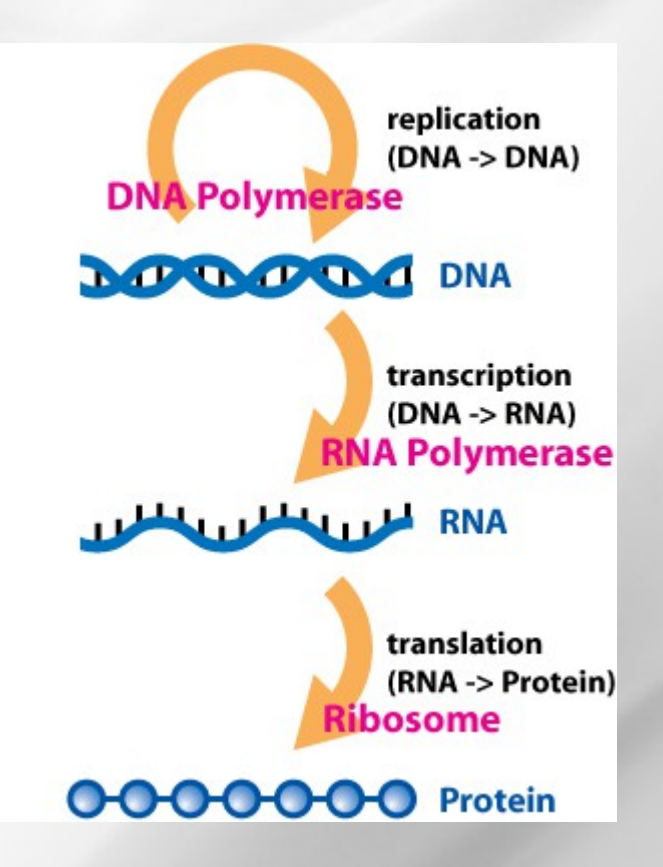

[http://en.wikipedia.org/wiki/Central\\_dogma\\_of\\_molecular\\_biology](http://en.wikipedia.org/wiki/Central_dogma_of_molecular_biology)

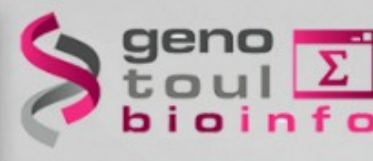

# **First exercise**

In two groups :

- Make a list of all the **transcription products** you know or heard of.
- Organize your list to present it the the other group members.

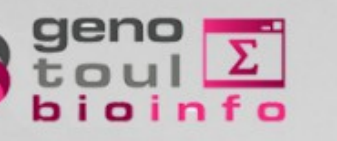

## **GENCODE**

#### Version 18 (April 2013 freeze, GRCh37) - Ensembl 73

#### **General stats**

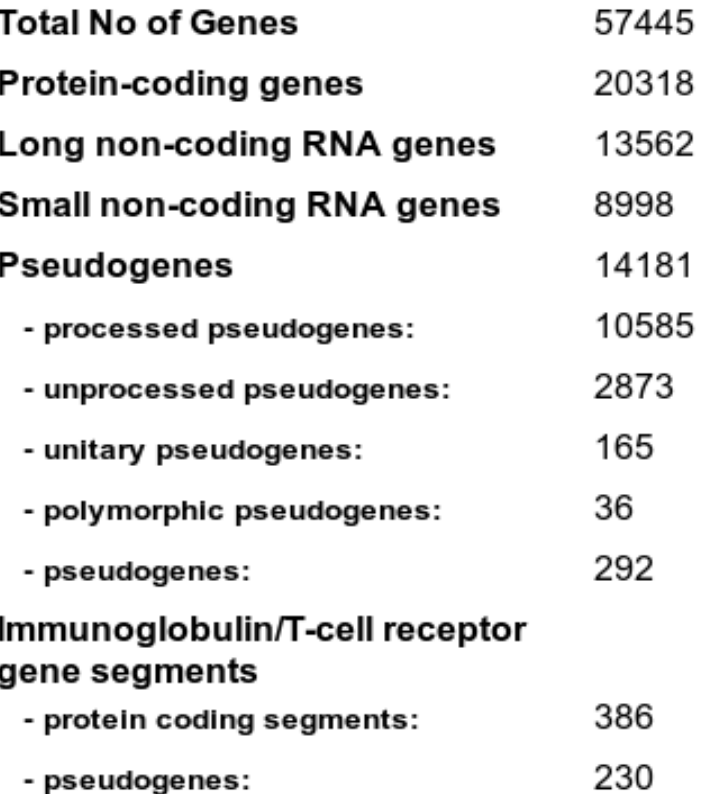

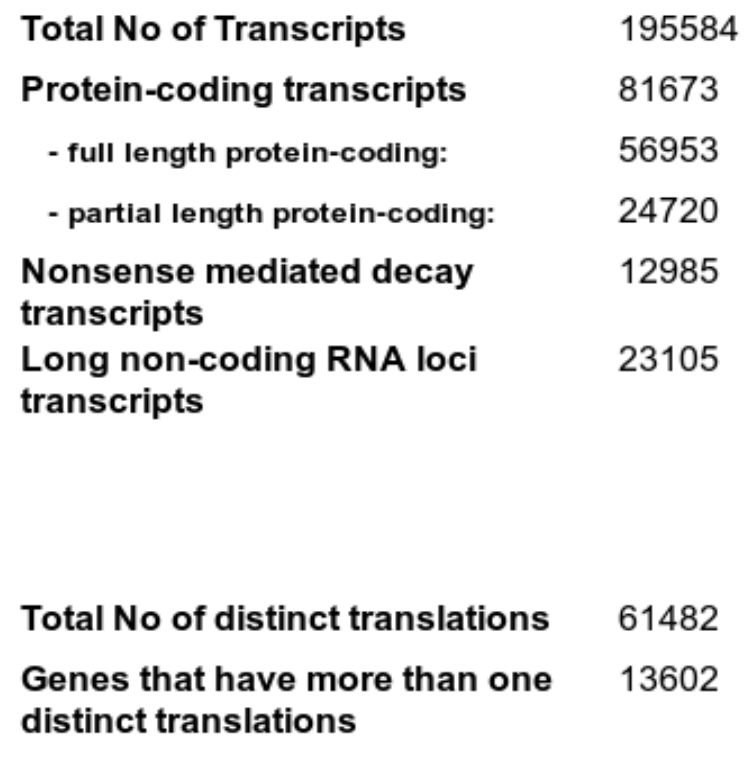

#### <http://www.gencodegenes.org/stats.html>

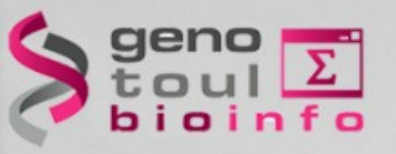

# **GENCODE gene statistics**

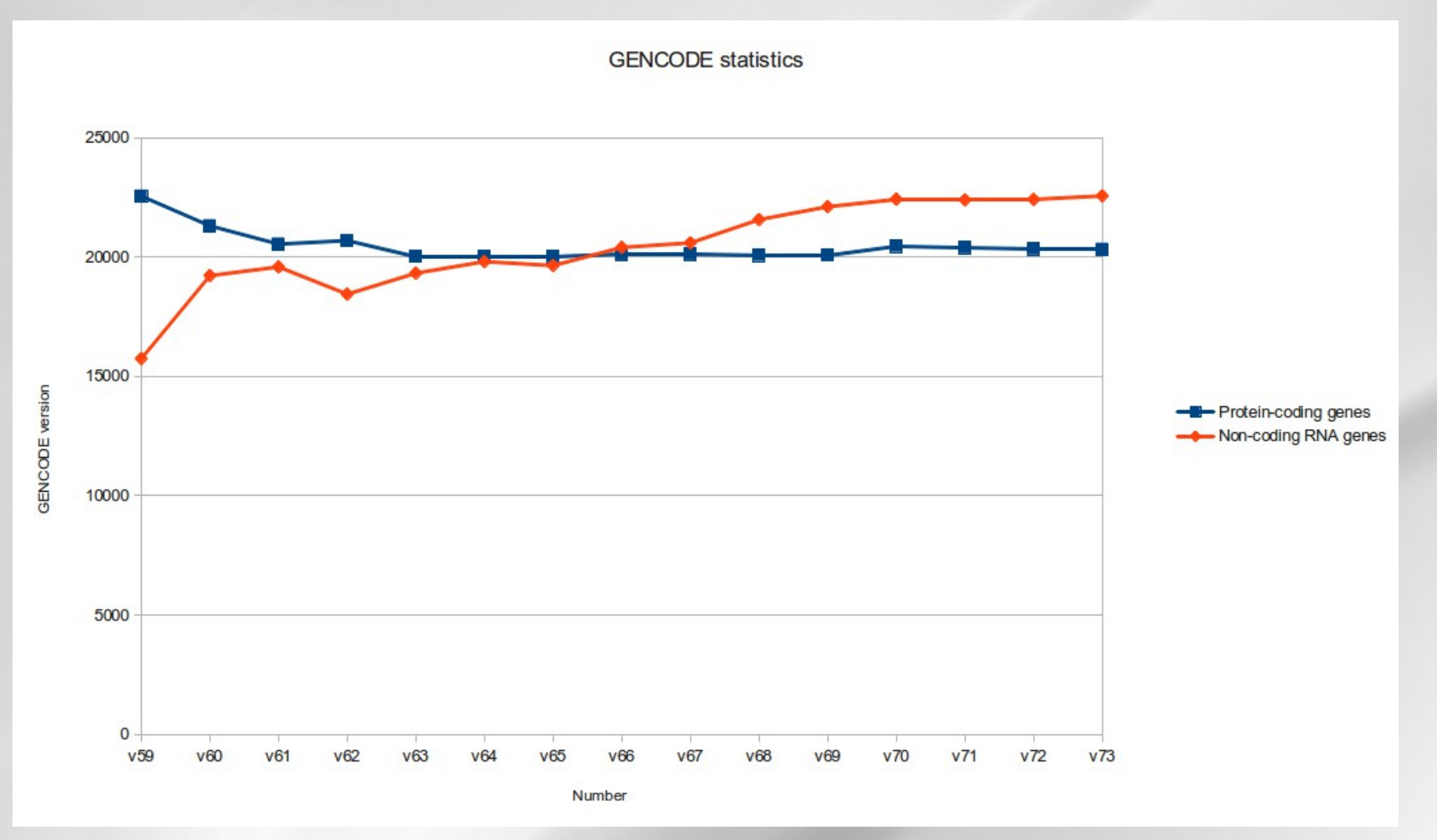

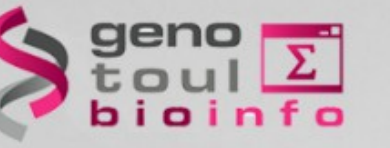

# **Transcription products**

#### **Protein coding gene:** transcribed in mRNA **ncRNA :** highly abundant and functionally important RNA

- tRNA,
- rRNA,
- Regulatory RNA ⁕snoRNAs (rRNA maturation) ⁕microRNAs (post-transcriptional regulators)
	- ⁕siRNAs (mRNA degradation)
	- ⁕piRNAs (block the activity of the mobile elements)
	- ⁕LincRNA (regulators of diverse cellular processes) ⁕VlincRNA...

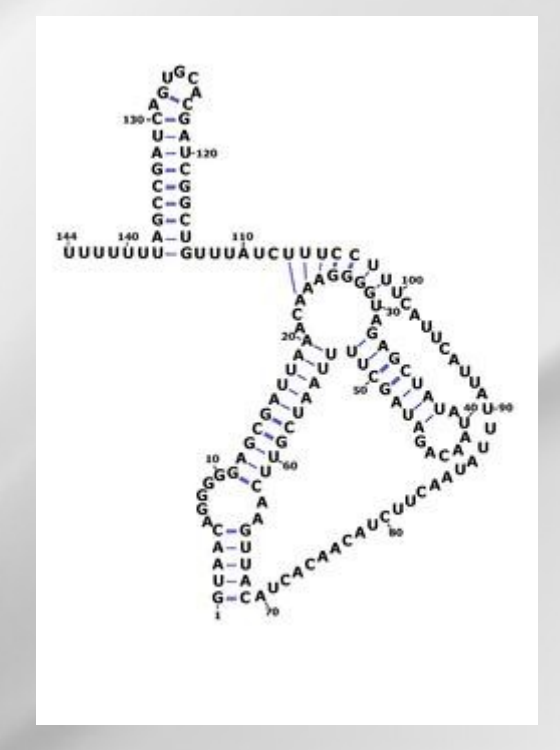

[http://en.wikipedia.org/wiki/User:Amarchais/RsaOG\\_RNA](http://en.wikipedia.org/wiki/User:Amarchais/RsaOG_RNA)

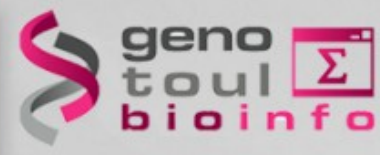

## **Second exercise**

### In two groups :

- List the **transcription variability factors** you know.
- Figure out the impact of these factors on the view of the transcriptome given by the assembly.
- Are there other phenomena which could hinder the assembly?

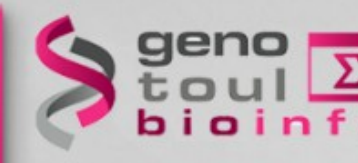

## **Which transcriptome variability factors can impact the assembly process?**

Assembly take place on the mRNA sequence level :

- Biological elements which tend to blur the signal
	- ⁕ Repeats
	- ⁕ Gene families
	- ⁕ Pseudogenes
	- ⁕ (Cis-)natural anti-sens transcript
	- ⁕ Fusion genes
	- ⁕ Alternative splicing
	- ⁕ Intron retention

#### Elements removing or masking the signal :

- **Expression level**
- Transcript decay
- Sequencing protocol biases
- Sequencing depth

Other elements :

- PolyA tails
- Adapters
- **Contamination**

# **Gene expression law (SAGE data)**

VOLUME 90. NUMBER 8

PHYSICAL REVIEW LETTERS

week ending 28 FEBRUARY 2003

#### **Zipf's Law in Gene Expression**

Chikara Furusawa

Center for Developmental Biology, The Institute of Physical and Chemical Research (RIKEN), Kobe 650-0047, Japan

Kunihiko Kaneko

Department of Pure and Applied Sciences, University of Tokyo, Komaba, Meguro-ku, Tokyo 153-8902, Japan (Received 27 September 2002; published 26 February 2003)

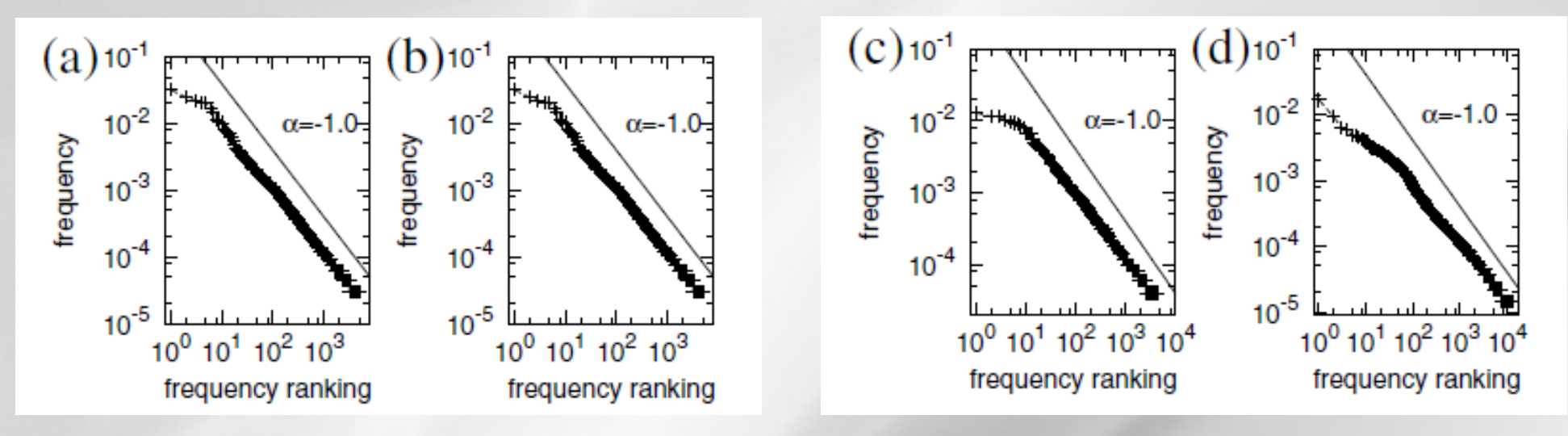

Rank-ordered frequency distributions of expressed **FIG.** 1. genes. (a) Human liver, (b) kidney, (c) human colorectal cancer, (d) mouse embryonic stem cells, (e)  $C$ , elegans, and (f) yeast (S. cerevisiae). The exponent of the power law is in the range from  $-1$ -0.86 for all the samples inspected, except for two plant data (seedlings of Arabidopsis and the trunk of Pinus taeda), whose exponents are approximately  $-0.63$ .

SAGE : Serial analysis of gene expression

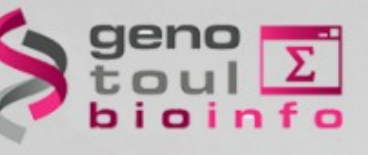

# **Zipf's law**

- Zipfs law is an empirical observation on the frequency of words in a text.
- Highlights the relationship between the occurrence of a word in a text and its rank in the order of occurrences.
- Highlights the difference in magnitude of occurrences.

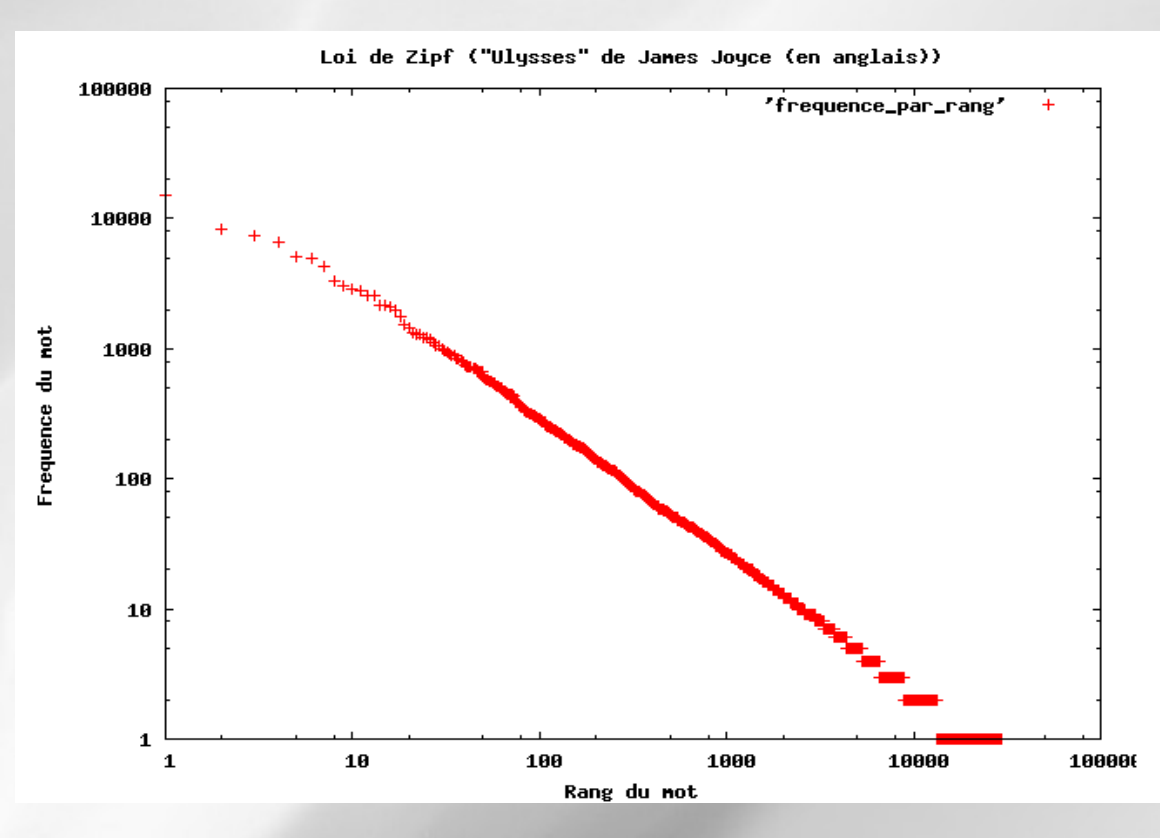

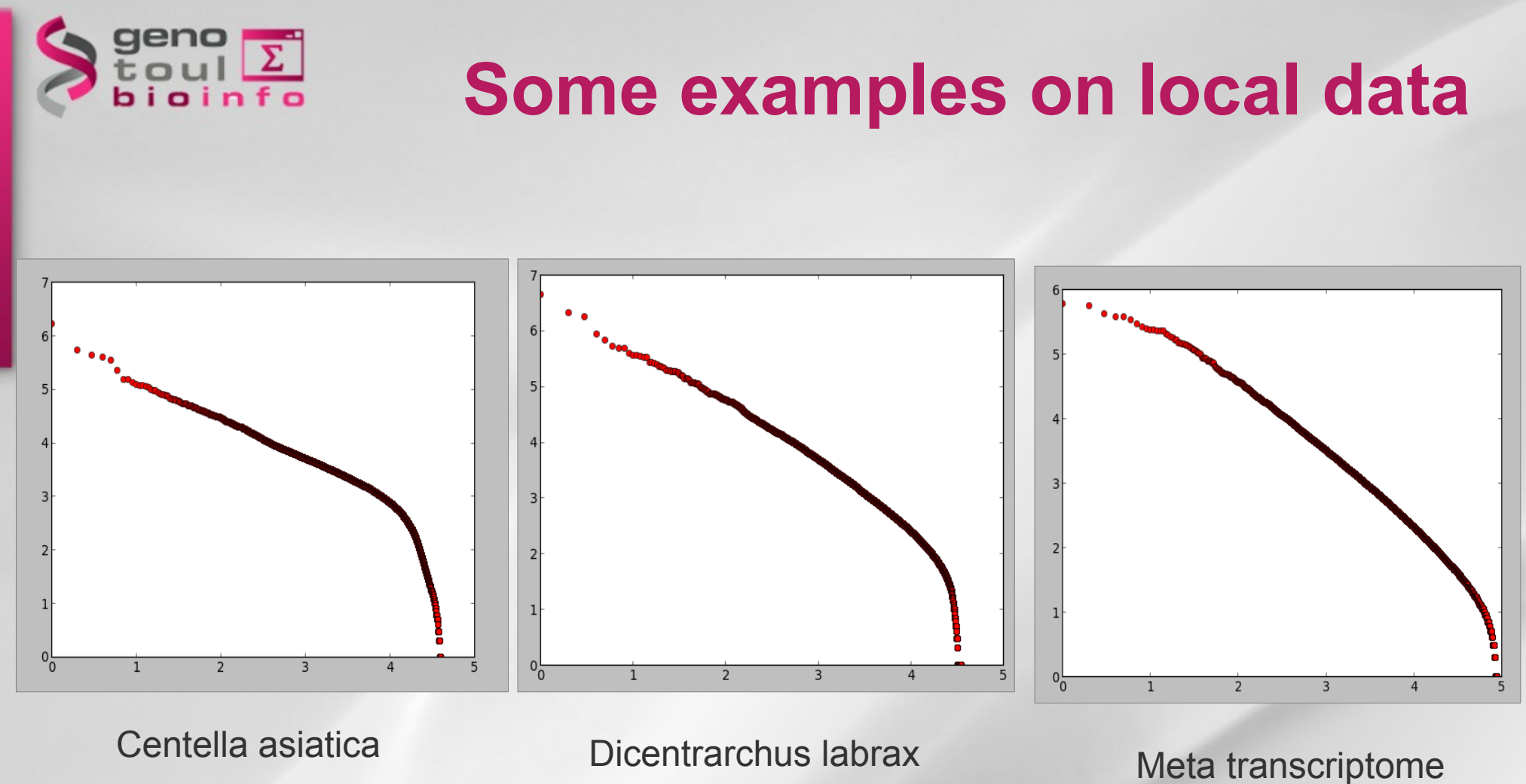

Plateforme Bioinformatique Midi-Pyrénées

Zipf like, but the end!

20

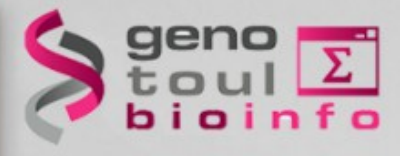

# **How can we study the transcriptome?**

# **How can we study the transcriptome?**

Different techniques :

- EST (Expressed sequence tags)
- PCR (polymerase chain reaction)
- SAGE (serial analysis of gene expression)
- Micro-Arrays
	- Different types: spotting, synthesis
	- Different densities : few thousands up 4M probes / slide
- RNA-Seq

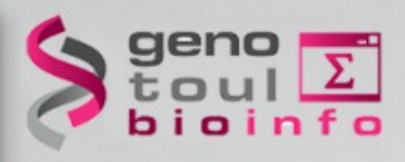

# **Techniques classification**

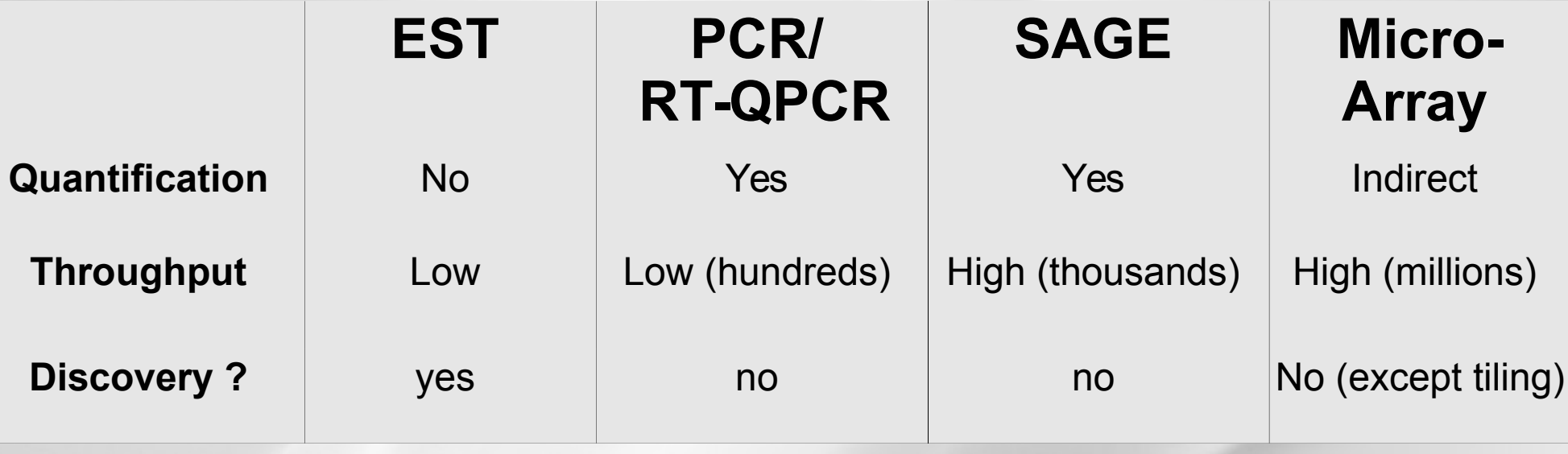

# **RNA-Seq platforms comparison**

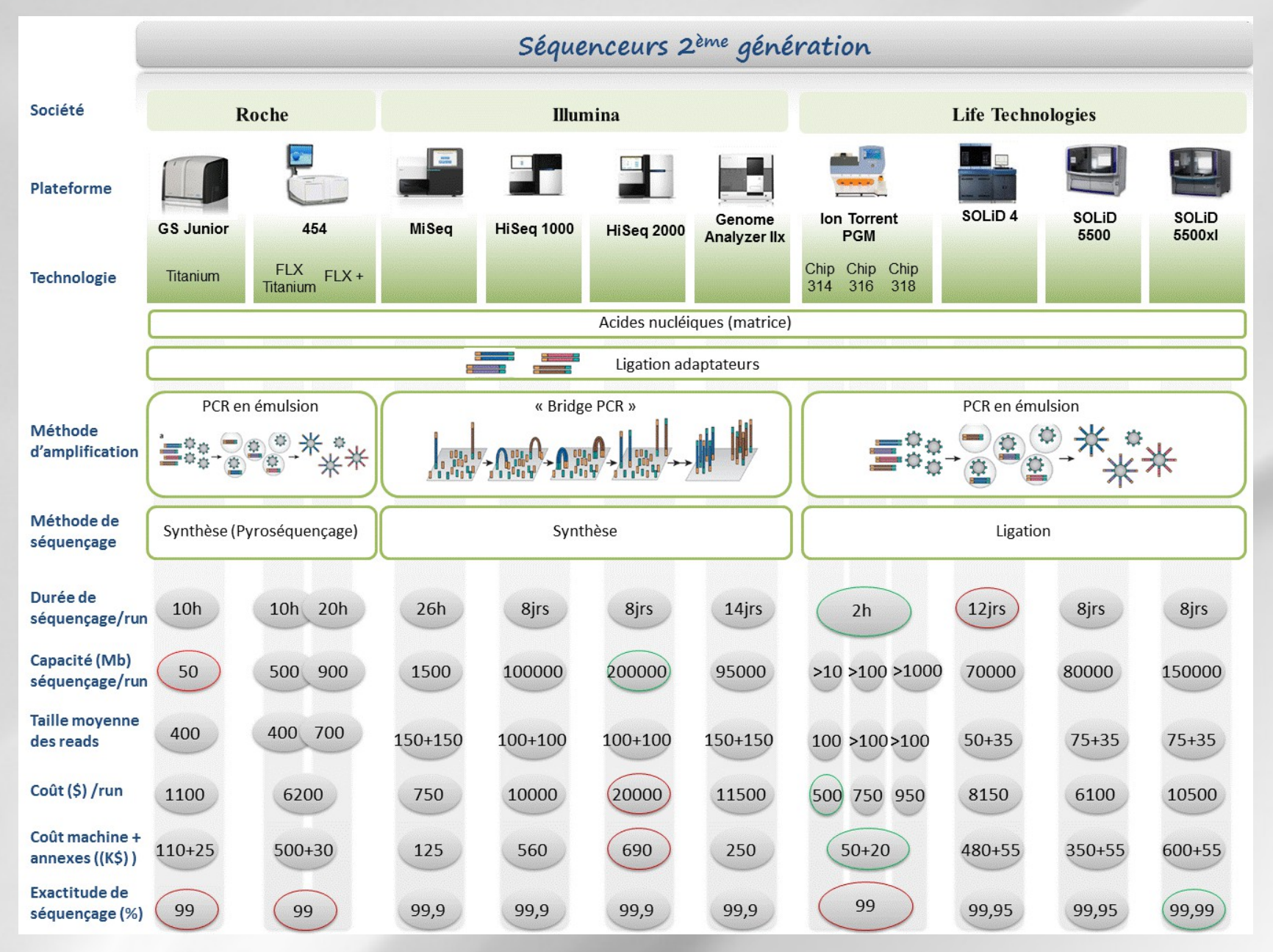

#### <http://www.biorigami.com/?tag=2eme-generation>

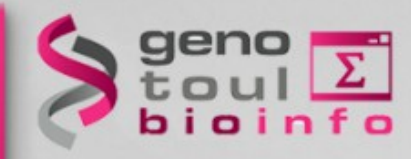

# **Interests of the RNA-Seq approach?**

- No prior knowledge of the sequenced genome needed
- Specificity of what is measured
- Increased dynamic range of measure, more sensitive detection
- Direct quantification
- Good reproducibility
- Different levels : genes, transcripts, allele specificity, structure variations
- New feature discovery: transcripts, isoforms, ncRNA, structures (fusion...)
- Possible detection of SNPs, ...

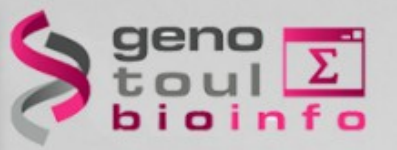

# **Illumina RNA-Seq protocol**

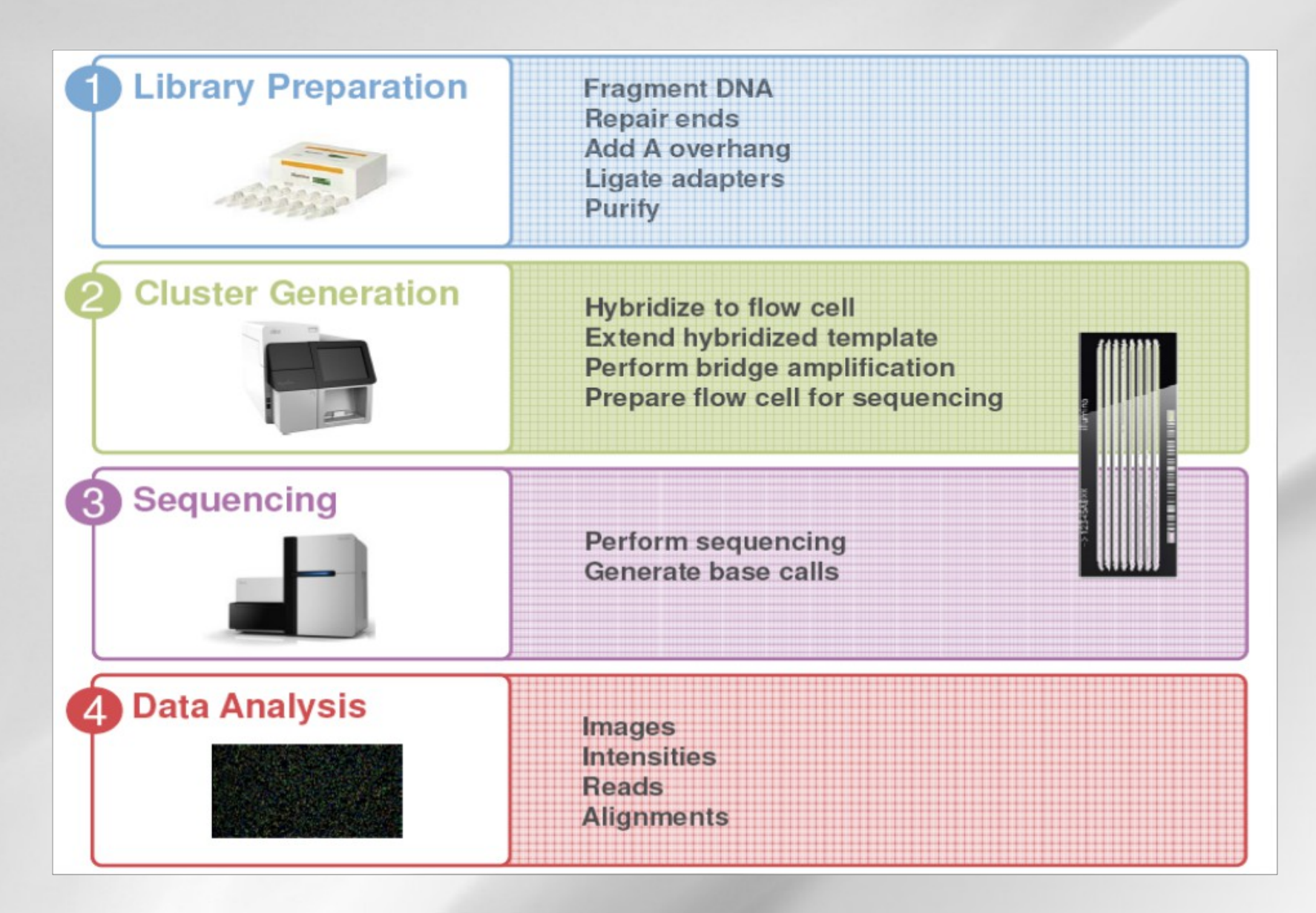

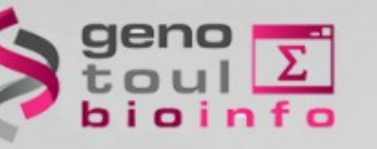

# **Library preparation**

It is a very important step because it defines the transcripts which will be monitored.

How do we get rid of the ribosomal RNA?

- PolyA tails picking
- Ribosomal RNA depletion

How do we get a complete view of the transcript?

- 3' end priming
- Random priming
- Adapter priming (SMART)

How do we get a strand specific signal?

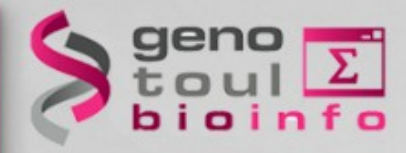

## **Illumina library preparation**

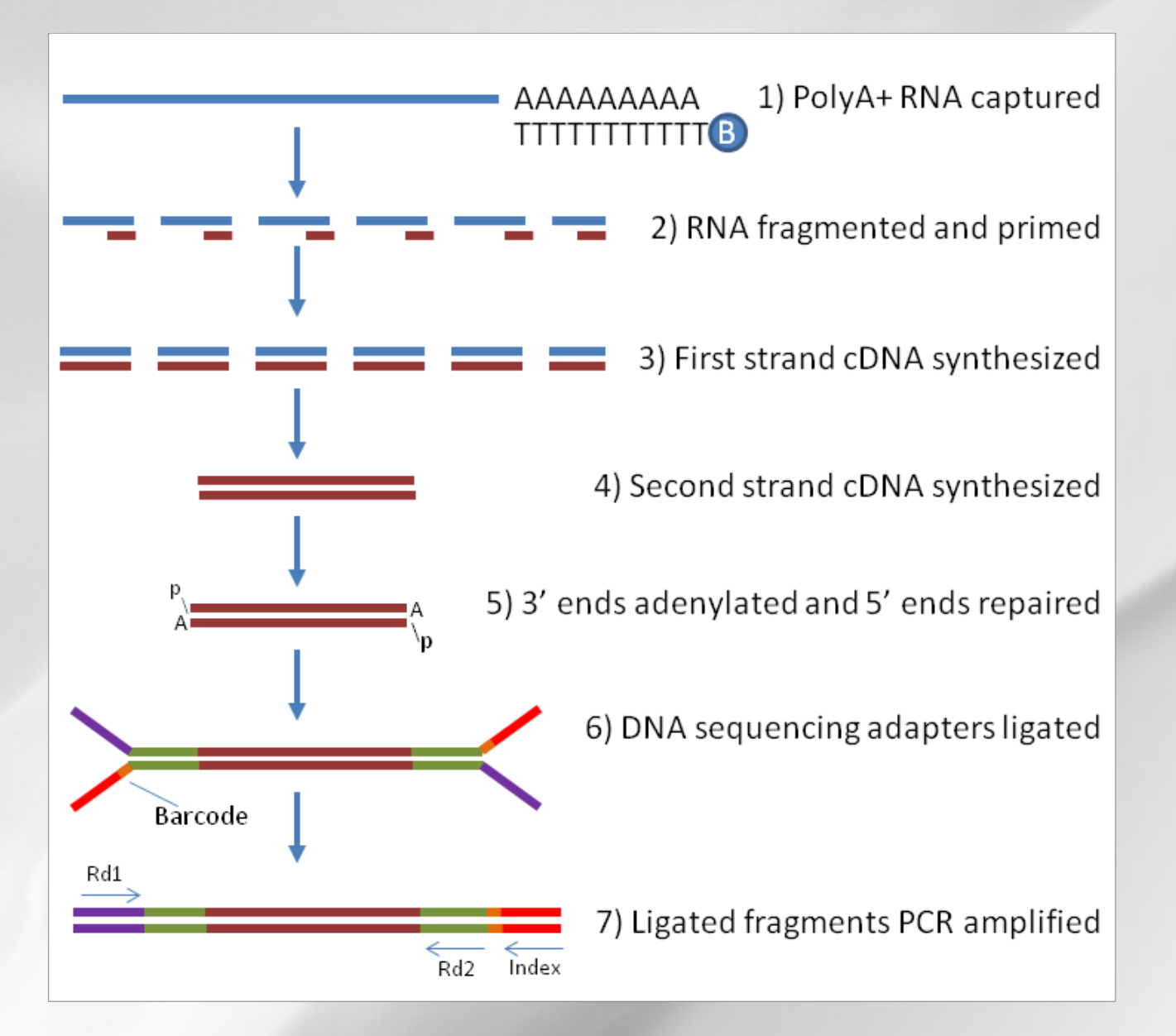

#### <http://aws.labome.com/figure/te-203-4.png>

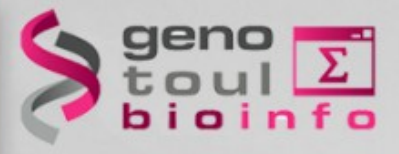

# **Strand specific libraries**

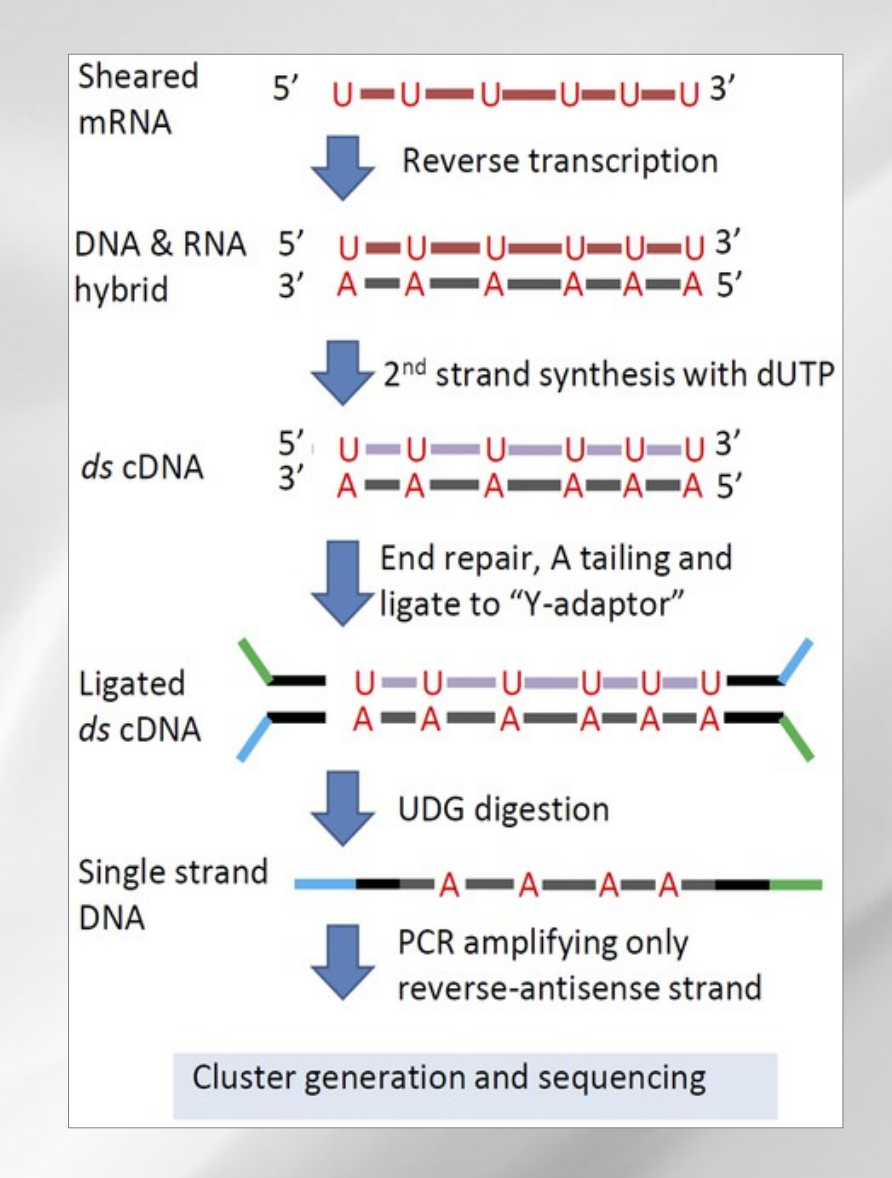

29 <http://www.plosone.org/article/info%3Adoi%2F10.1371%2Fjournal.pone.0026426>

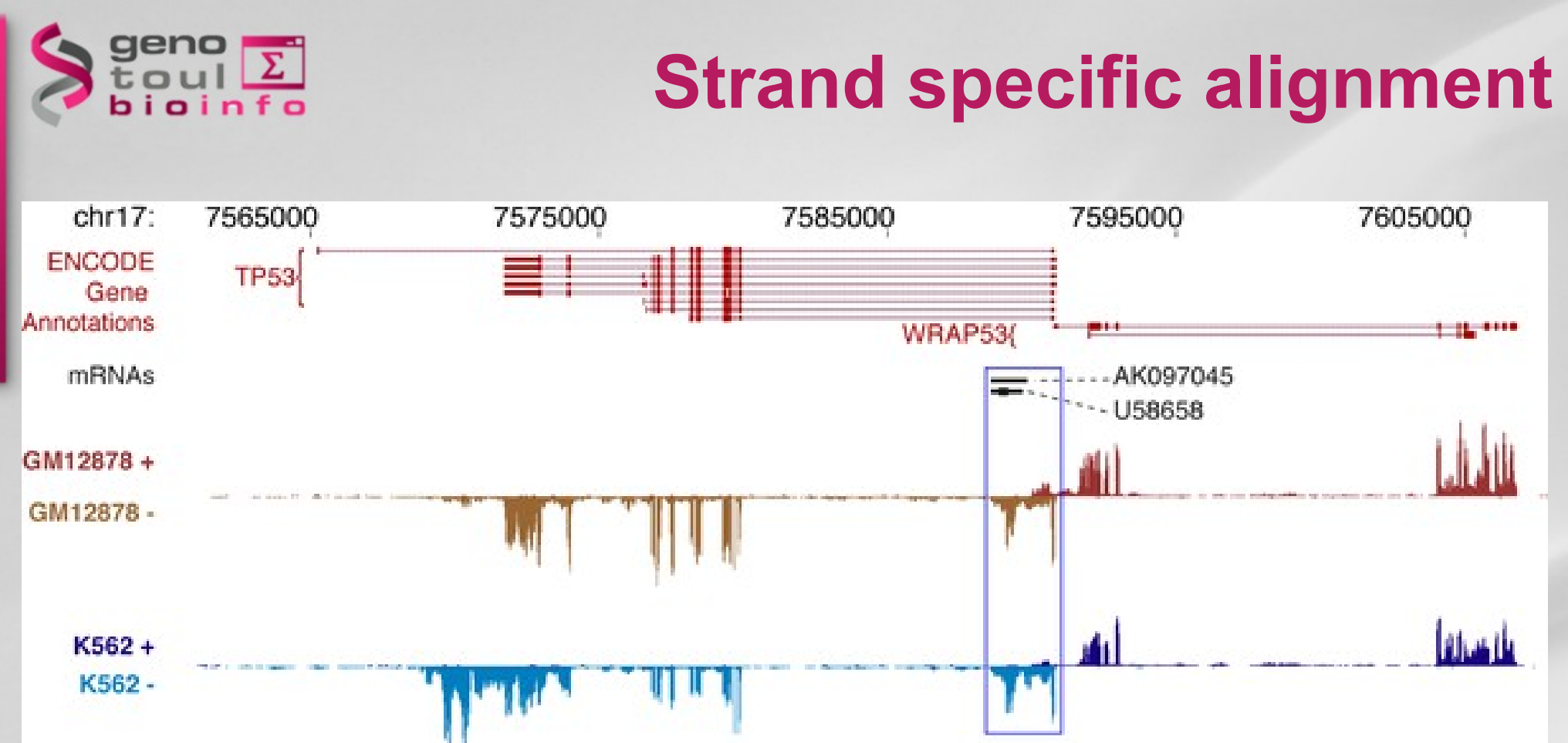

<http://www.plosbiology.org/article/info:doi/10.1371/journal.pbio.1001046>

We will discuss strand specific assembly further in this course.

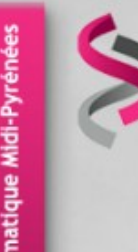

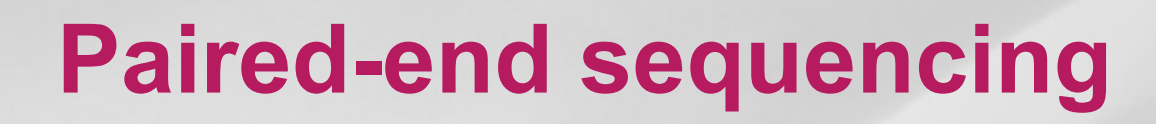

Modification of the standard single-read DNA library preparation facilitates reading both ends of each fragment.

Mapping improvement.

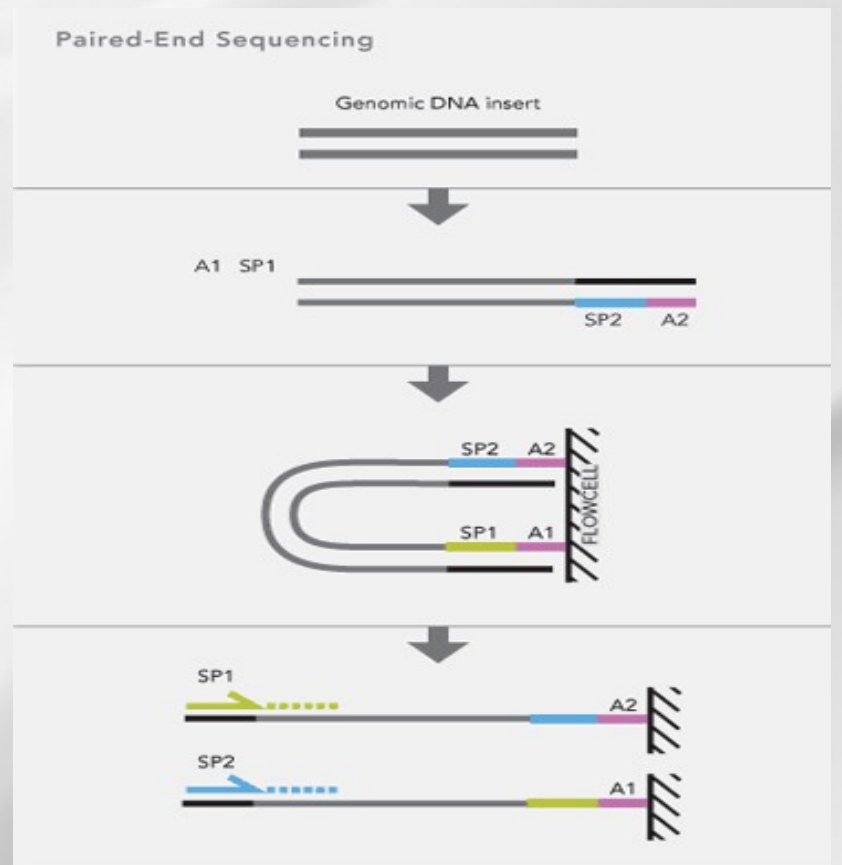

Adapter (A1 and A2) with sequencing primer sites (SP1 and SP2) are ligated onto DNA fragments. Template clusters are formed on the flow cell by bridge amplification and then sequenced by synthesis from the paired primers sequentially.

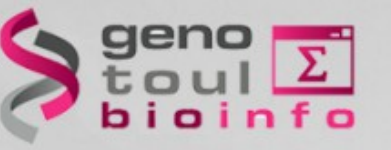

# **TruSeq library preparation**

0.1-4 µg Total RNA **Purify and Fragment** mRNA **RRA** ATL BWB FLR RSB  $rac{EPE}{RPE}$ Water ALP RBP **First Strand** cDNA Synthosis STL PSM SuperScript II PCR CDP **Second Strand** cDNA Synthesis PPC **AMPure XP Beads** RSB EtCh RSB SSM **IMP** Repair Ends AMPure XP Beads CTE (Optional) EIOH RSB ALR

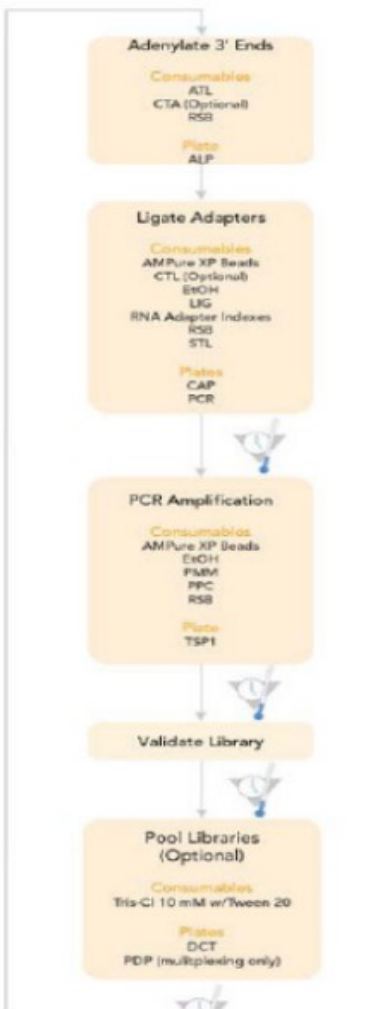

- Isolate poly-A containing mRNA k
- capture mRNA with oligoT beads Þ
- Randomly fragment RNA r
	- Random prime mRNA  $\rightarrow$  cDNA
- Make 2nd strand cDNA
- Repair-Ends and 3' Ends Adenylate ý.
- Ligate sequencing adapters r
- Enrich up to 15 cycles of PCR
- gel purify F
- validate library w/ Bioanalyzer ×

#### Library prep takes <2 days

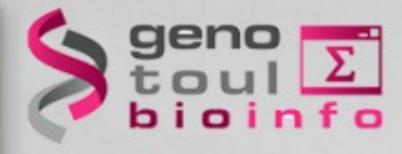

# **What does an RNA-Seq experiment look like?**

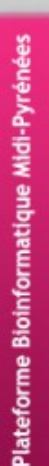

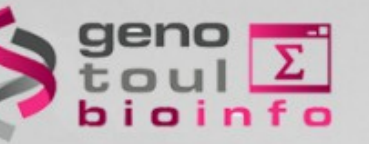

# **Different usages**

- Differential expression study
	- Gene and transcript levels
- Gene/transcript annotation
- Phylogenomic analysis (gene evolution between species)
	- Gene level : comparing the longest proteins to produce a phylogenomic tree

# **Usual questions on RNA-Seq !**

- How many samples for my experimental design?
- How many replicates ?
	- Technical or/and biological replicates ?
- How many reads for each sample?
- How many conditions for a full transcriptome?
- How long should my reads be ?
- Single-end or paired-end?
- Should I remove duplicated reads from my results?

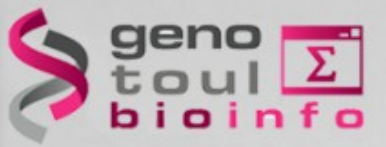

# **ENCODE answers (2009)**

- RNA-Seq is not a mature technology.
- Experiments should be performed with **two or more biological replicates**, unless there is a compelling reason why this is impractical or wasteful
- A typical  $\mathbb{R}^2$  (Pearson) correlation of gene expression (RPKM) between two biological replicates, for RNAs that are detected in both samples using RPKM or read counts, should be between **0.92 to 0.98**. Experiments with biological correlations that fall below 0.9 should be either be repeated or explained.
- Between **30M and 100M reads** per sample depending on the study.
	- **NB.** Guidelines for the information to publish with the data.

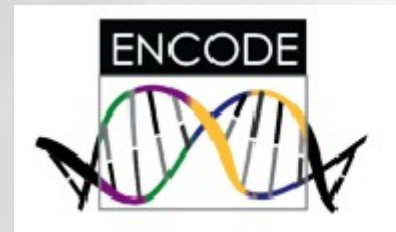

# **Encyclopedia of DNA Elements**

<http://encodeproject.org/ENCODE/dataStandards.html>
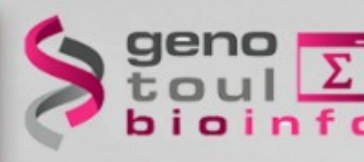

### **Statisticians answers**

#### Efficient experimental design and analysis strategies for the detection of differential expression using RNA-Sequencing

doi:10.1186/1471-2164-13-484 **BMC Genomics 2012, 13:484** 

Jose A Robles (jose.robles@csiro.au)

#### **Conclusions**

This work quantitatively explores comparisons between contemporary analysis tools and experimental design choices for the detection of differential expression using RNA-Seq. We found that the DESeq algorithm performs more conservatively than edgeR and NBPSeq. With regard to testing of various experimental designs, this work strongly suggests that greater power is gained through the use of biological replicates relative to library (technical) replicates and sequencing depth. Strikingly, sequencing depth could be reduced as low as 15% without substantial impacts on false positive or true positive rates.

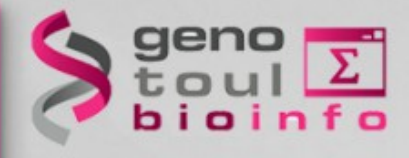

# **Produced data and Quality control**

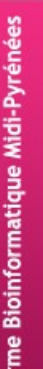

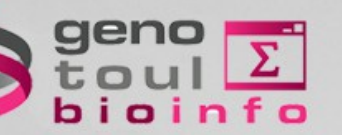

# **fastg file formats**

Published online 16 December 2009

Nucleic Acids Research, 2010, Vol. 38, No. 6 1767-1771  $doi:10.1093/nar/gkp1137$ 

### **SURVEY AND SUMMARY**

### The Sanger FASTQ file format for sequences with quality scores, and the Solexa/Illumina **FASTQ variants**

Peter J. A. Cock<sup>1,\*</sup>, Christopher J. Fields<sup>2</sup>, Naohisa Goto<sup>3</sup>, Michael L. Heuer<sup>4</sup> and Peter M. Rice<sup>5</sup>

Table 1. The three described FASTQ variants, with columns giving the description, format name used in OBF projects, range of ASCII characters permitted in the quality string (in decimal notation). ASCII encoding offset, type of quality score encoded and the possible range of scores

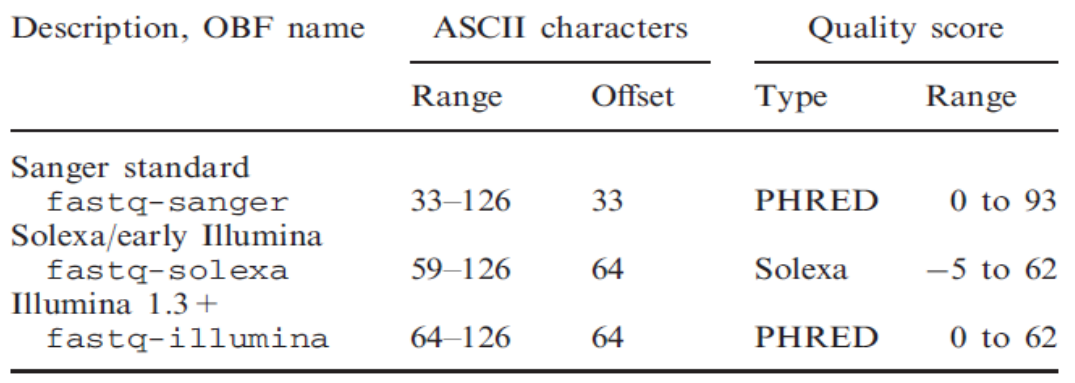

$$
Q_{\text{PHRED}} = -10 \times \log_{10}(P_e)
$$

$$
Q_{\text{Solexa}} = -10 \times \log_{10} \left( \frac{P_e}{1 - P_e} \right)
$$

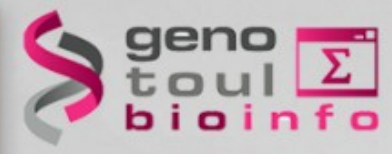

### **How to check reads?**

### Is the run OK ?

- Expected quantity :
	- number of sequences (expected sequencers throughput)
	- number of nucleotides (read length and total amount)
- fragments sizes,
- Expected quality (content) : presence of Ns ? If present, are they randomly distributed ?
- Every read should be picked up randomly among transcripts
- It implies no over-representation sequences (could be rRNA or adapter)
- Random selection of the nucleotides and the GC%

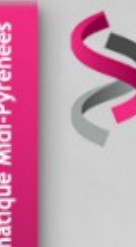

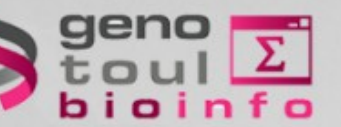

# **How do I clean my reads?**

### **Different type of elements to clean :**

- Contamination
- Unknown nucleotides
- Adapters
- Low quality
- PolyA tails

Cleaning can correspond to read removal or read clipping.

If you use paired-ends keep in mind that the assemblers usually check pairing.

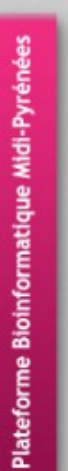

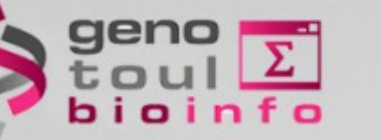

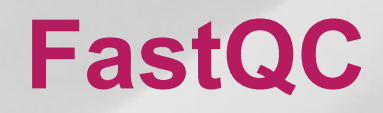

- FastQC provides a simple way to do some quality control checks on raw sequence data.
- Keep in mind that FastQC quality thresholds are adapted for DNA sequencing.

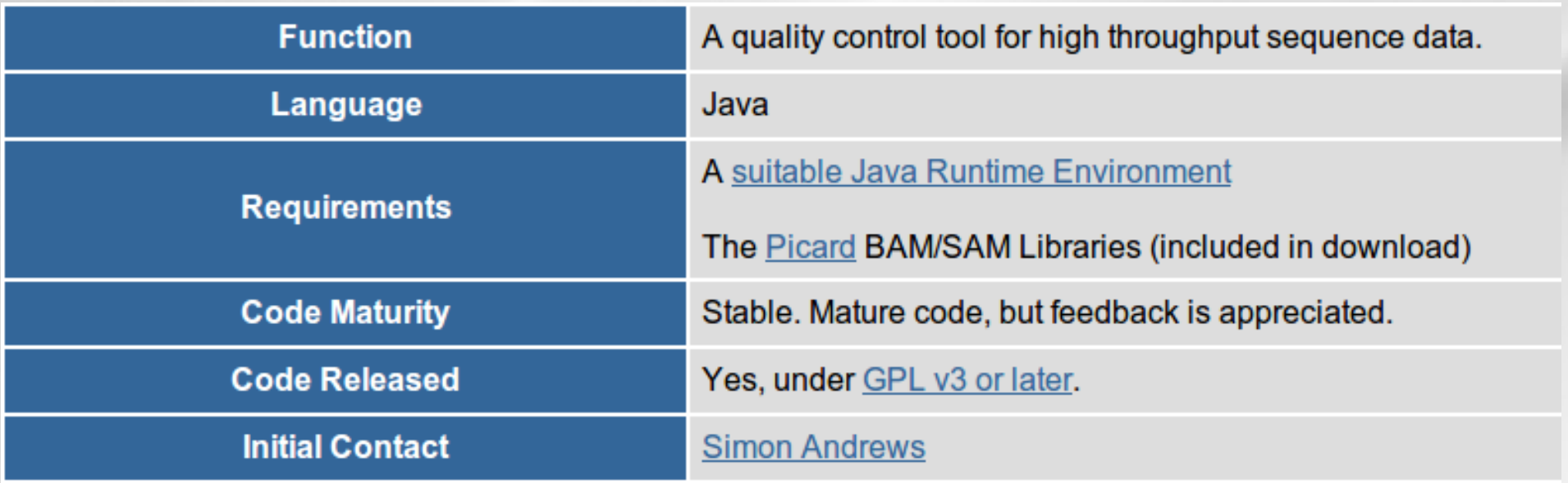

<http://www.bioinformatics.babraham.ac.uk/projects/fastqc/>

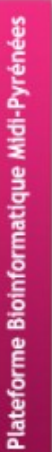

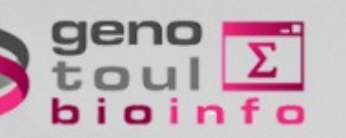

# **Basic statistics with fastqc**

### **Basic Statistics**

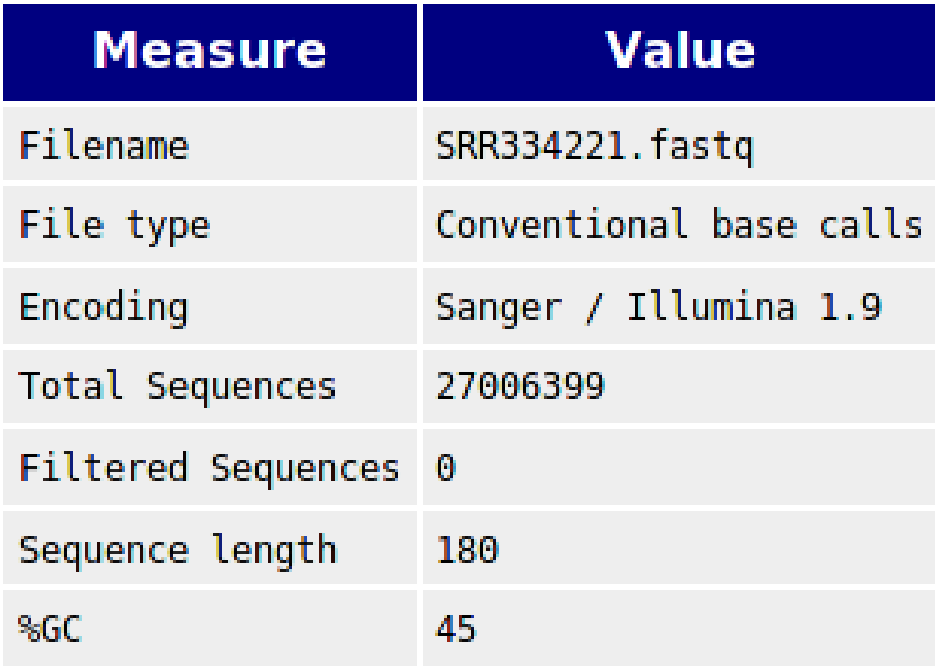

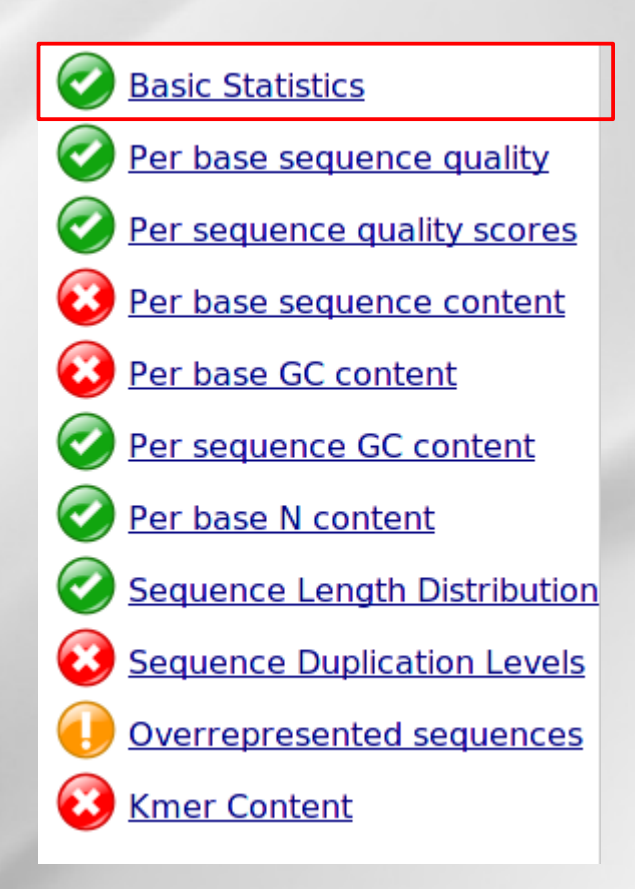

#### <http://www.bioinformatics.babraham.ac.uk/projects/fastqc/>

43

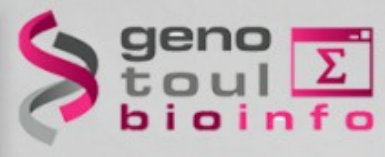

### **Third exercise**

### In two groups :

- Explain the graphics which have been given to you to the other group.
- Find the remarkable elements and and explain where they come from.

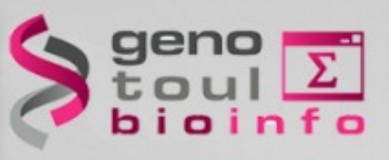

# **Hexamer random priming bias**

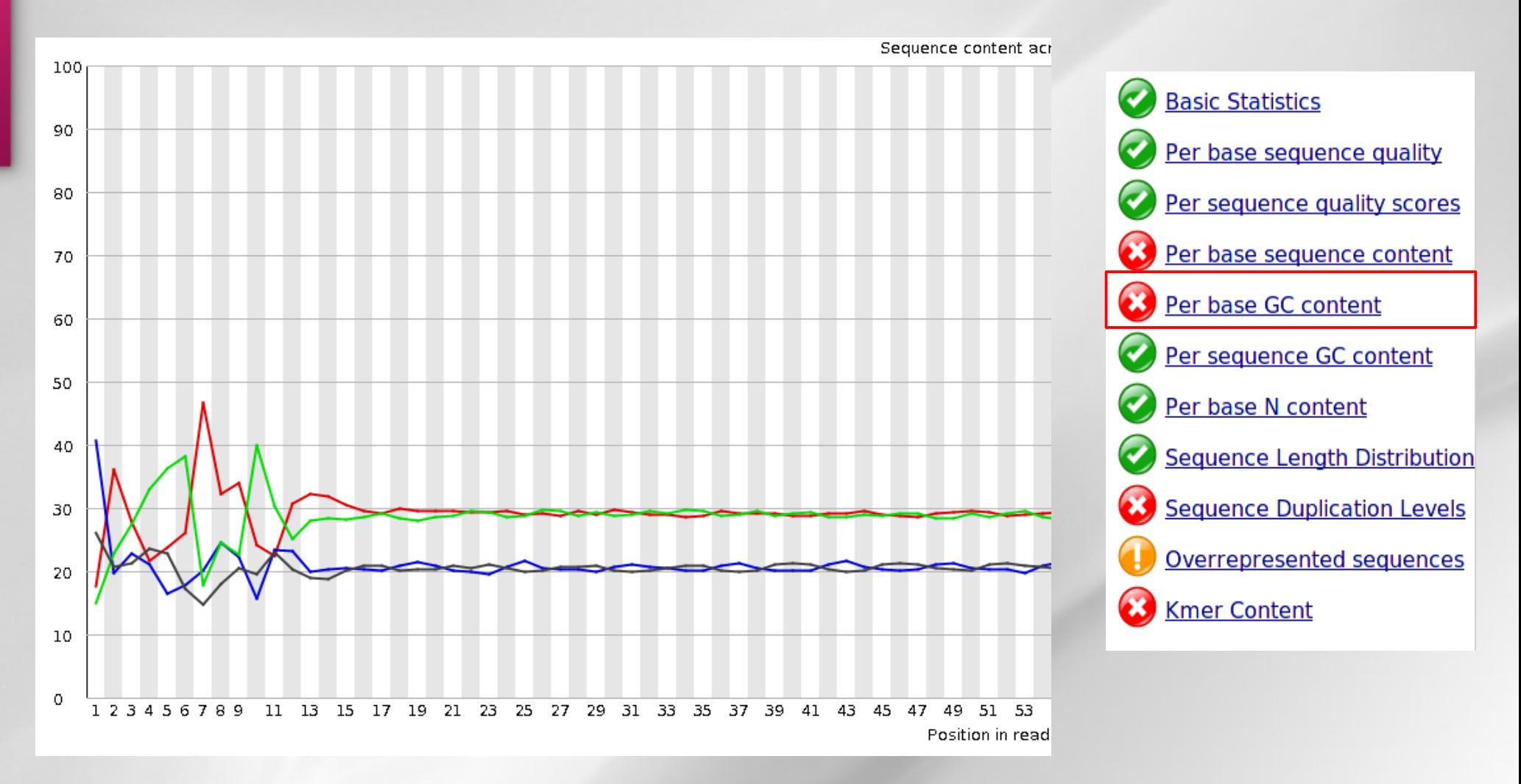

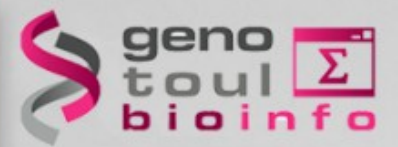

### **Hexamer random effect**

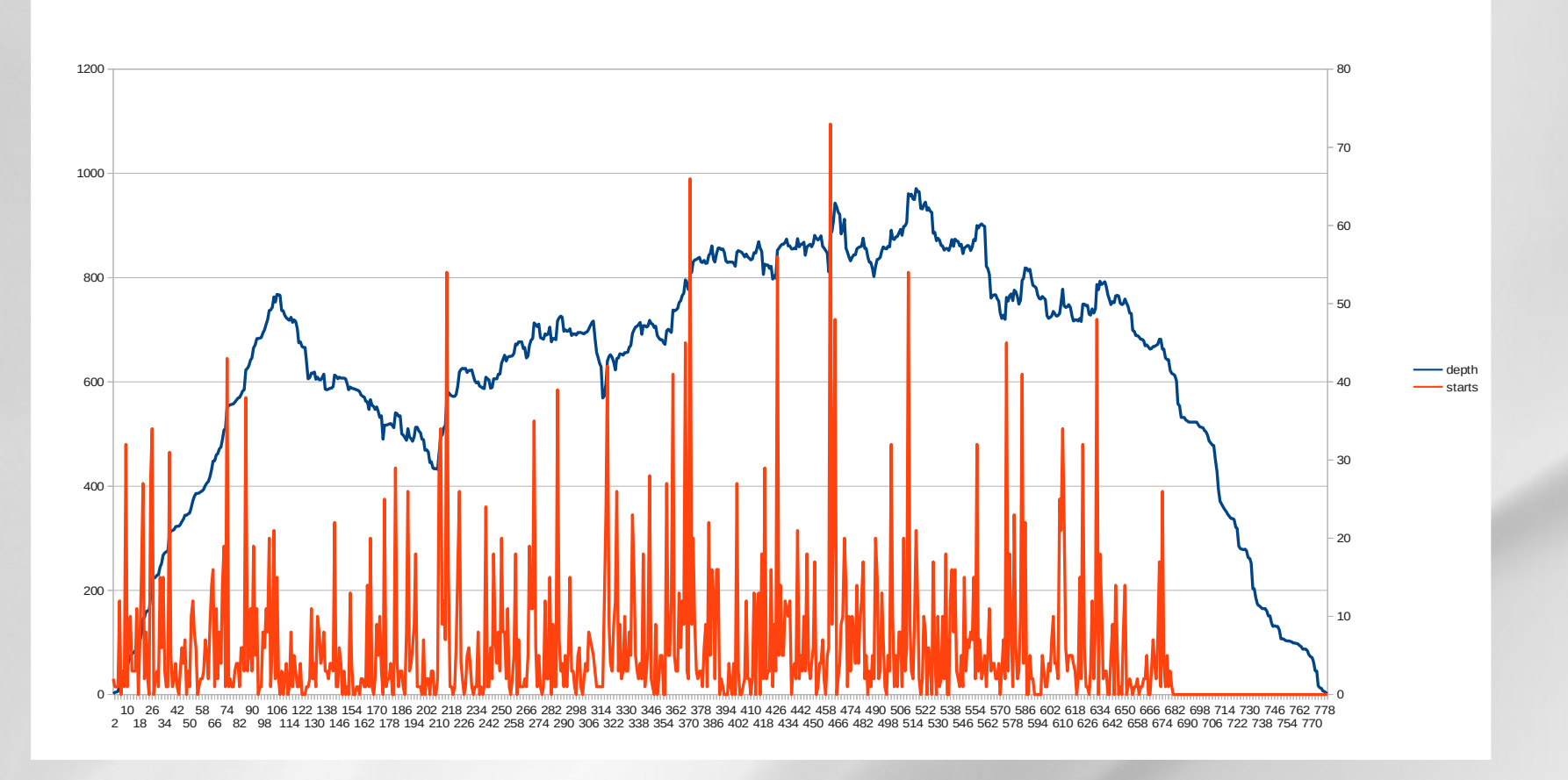

- Orange = reads start sites
- Blue = coverage

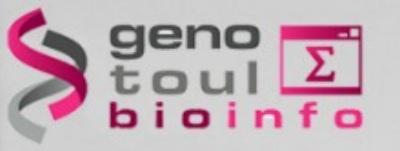

### **Reads with no inserts**

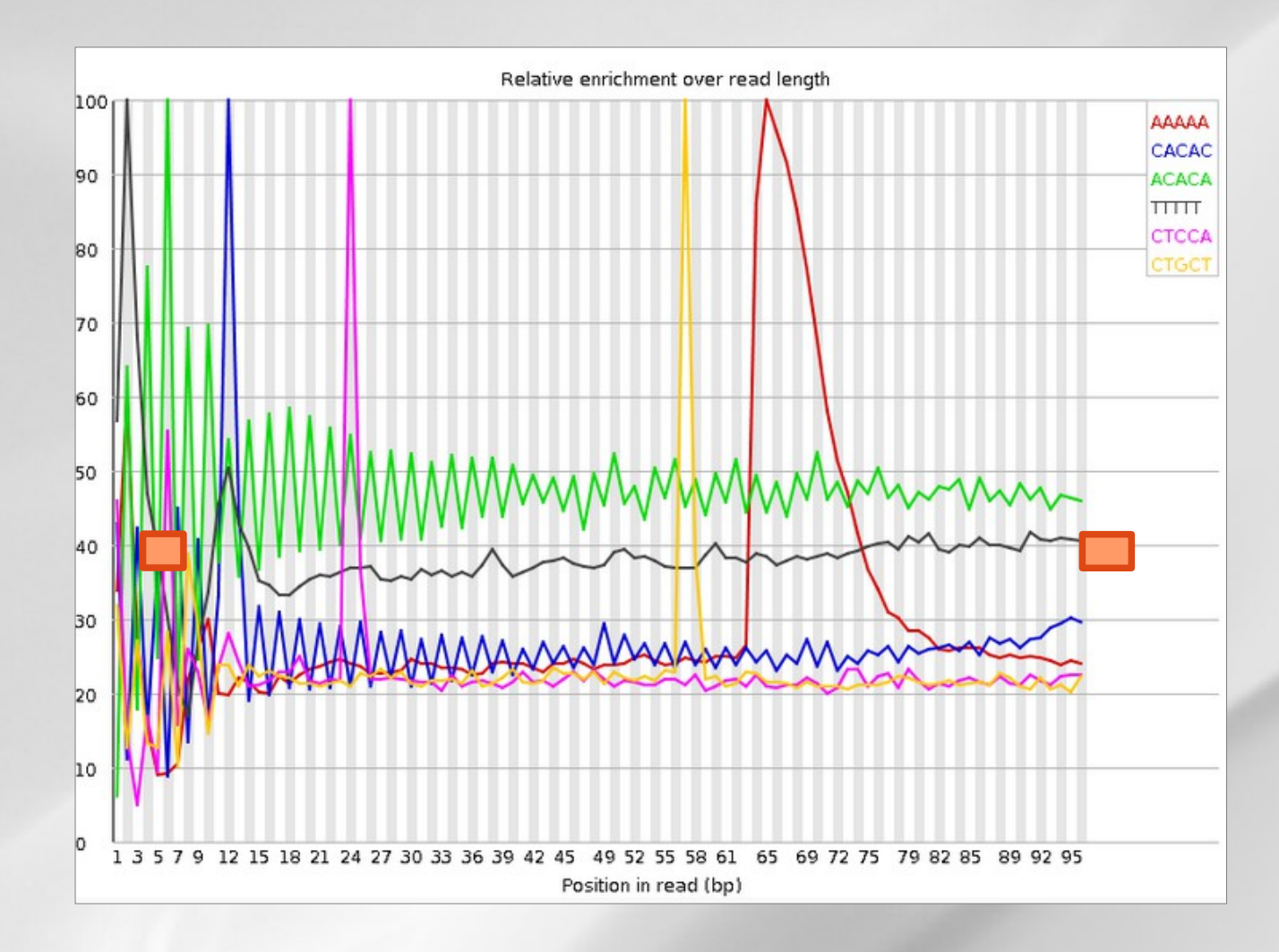

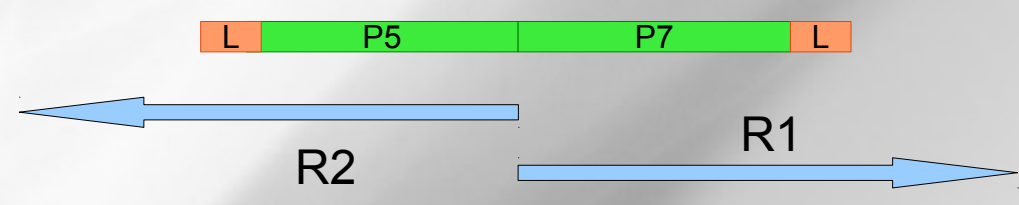

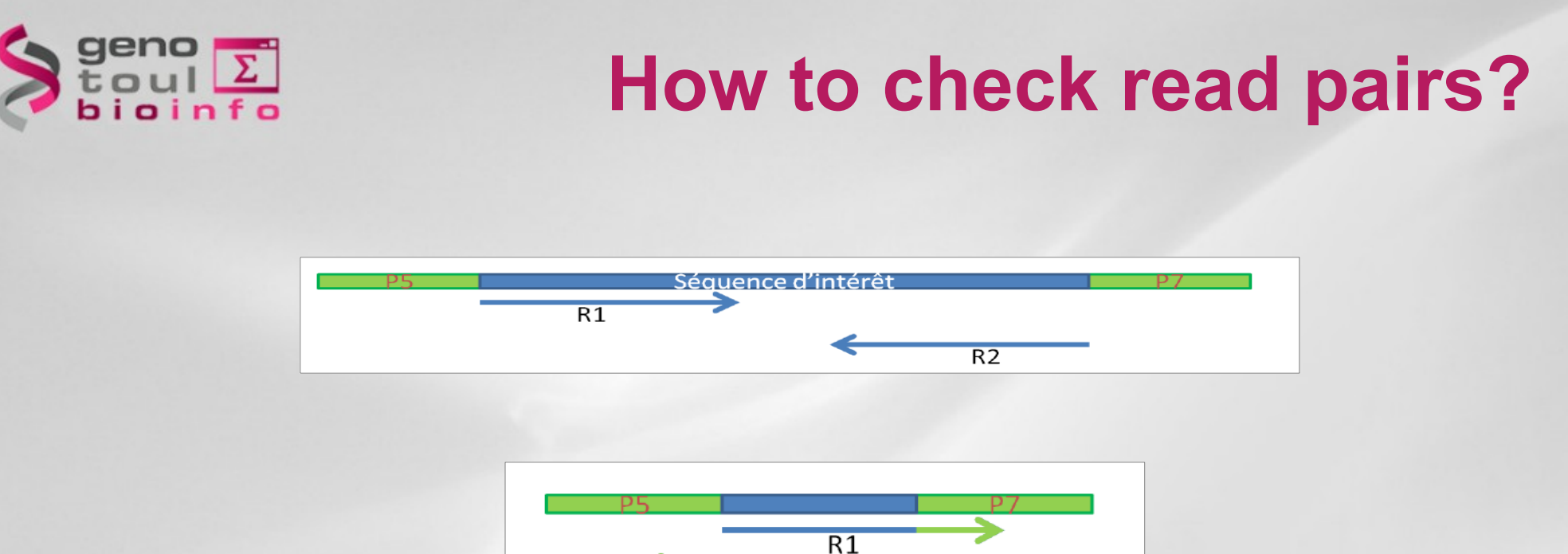

• Depending on the fragments size the reads will overlap or not

 $\overline{R2}$ 

- If the reads are overlapping then the fragments size histogram can be checked
- Fragment sizes (from library protocol) and reads length may lead to sequence adapter

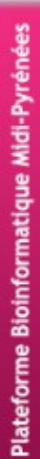

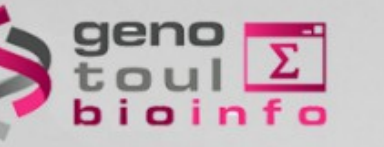

### **FLASH**

- FLASH (Fast Length Adjustment of SHort reads) is a very fast and accurate software tool to merge paired-end reads.
- FLASH is designed to merge pairs of reads when the original DNA fragments are shorter than twice the length of reads.
- The resulting longer reads can significantly improve genome assemblies. They can also improve transcriptome assembly when FLASH is used to merge RNA-seq data.

#### FLASH: fast length adjustment of short reads  $\Rightarrow$ to improve genome assemblies

- Tanja Magoč and Steven L. Salzberg
- + Author Affiliations
- $\left|\frac{1}{x}\right|$  To whom correspondence should be addressed.

Received June 14, 2011. Revision received August 25, 2011. Accepted August 31, 2011.

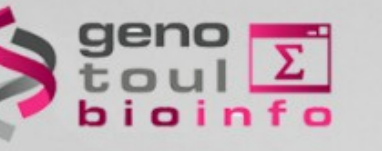

# **Algorithm**

**Flash** processes each read pair separately and searches for the correct overlap between the paired-end reads. When the correct overlap is found, the two reads are merged, producing an extended read that matches the length of the original DNA fragment from which the paired-end reads were generated.

It uses ungapped alignments only.

The overlap is tested one position after the other while the overlap is longer than *min-olap.*

- *Calculate length and score for each position*
	- ⁕*If the score is smaller than the best one keep it*
	- ⁕*If the score is equal : calculate the average quality of the mismatches*

– *If it is lower keep it*

• *If the score of the best overlap is over the mismatch threshold then no good overlap is reported.* 

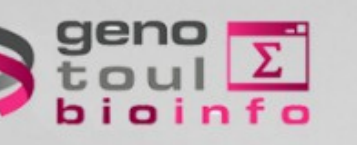

### **Parameters**

The minimum required overlap length between two -m, --min-overlap=NUM

- -M. --max-overlap=NUM Maximum overlap length expected in approximately
- -x, -- max-mismatch-density=NUM
- -p. --phred-offset=OFFSET
- $-$ r.  $-$ -read-len=LEN
- -f, --fragment-len=LEN
- -s. --fragment-len-stddev=LEN
- --interleaved-input Instead of requiring files MATES\_1. FASTQ and Write the uncombined pairs in interleaved format. --interleaved-output
- -I r-interleaved Equivalent to specifying both --interleaved-input
- -o, --output-prefix=PREFIX
- -d, --output-directory=DIR
- -c. --to-stdout Write the combined reads to standard output; do not -Z. --COMPFESS Compress the FASTO output files directly with zlib.
- --compress-prog=PROG Pipe the output through the compression program
- --compress-prog-args=ARGS
- --suffix=SUFFIX, --output-suffix=SUFFIX
- -t, --threads=NTHREADS Set the number of worker threads. This is in
- $-q$ ,  $-q$ uiet Do not print informational messages. (Implied with
- $-h$ ,  $-help$ Display this help and exit.
- Display version. -v, --version

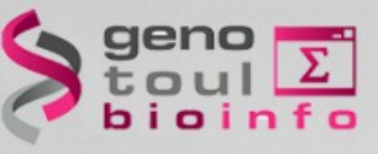

### **Command line**

[klopp@genotoul RNASeq]\$ flash --min-overlap=20 --output-prefix=Prefix ERR029942 1 500000 fastq gz ERR029942 2 500000 fastq gz FELASH] Starting FLASH v1.2.6  $\lceil$ FLASH $\bar{\rceil}$  Fast Length Adjustment of SHort reads FLASH<sub>1</sub> FLASH] Input files: ERR029942 1 500000 fastq.gz **FLASH1 FLASH1** ERR029942 2 500000 fastq.gz **FLASH1**  $\overline{\phantom{a}}$ FLASH $\overline{\phantom{a}}$  Output files: Prefix.extendedFrags.fastg **FLASHI FLASH1** Prefix notCombined 1 fasto  $/$ Prefix notCombined\_2 fastq **FLASH1** ./Prefix.hist FLASH<sub>1</sub> **FLASH1** ./Prefix.histogram **FLASH1 FLASH] Parameters FLASH1** Min overlap: 20 Max overlap: **FLASH1** 65 FELASH 1 Phred offset: 33 FLASH<sub>1</sub> Combiner threads: 24 **FLASH1** Max mismatch density: 0.250000 **FLASH1** Output format: text FLASH] Interleaved input: false FLASH<sub>1</sub> Interleaved output: false FLASH<sub>1</sub>

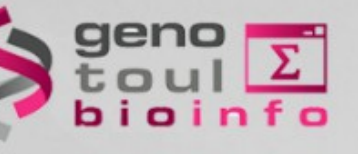

### **Outputs**

### • 5 output files :

- ⁕Prefix.extendedFrags.fastq
- ⁕Prefix.notCombined\_2.fastq
- ⁕Prefix.notCombined\_1.fastq
- ⁕Prefix.hist
- ⁕Prefix.histogram

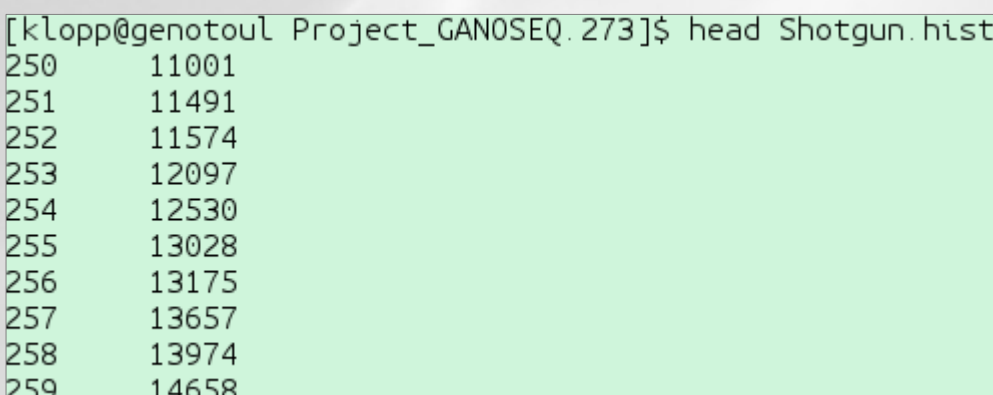

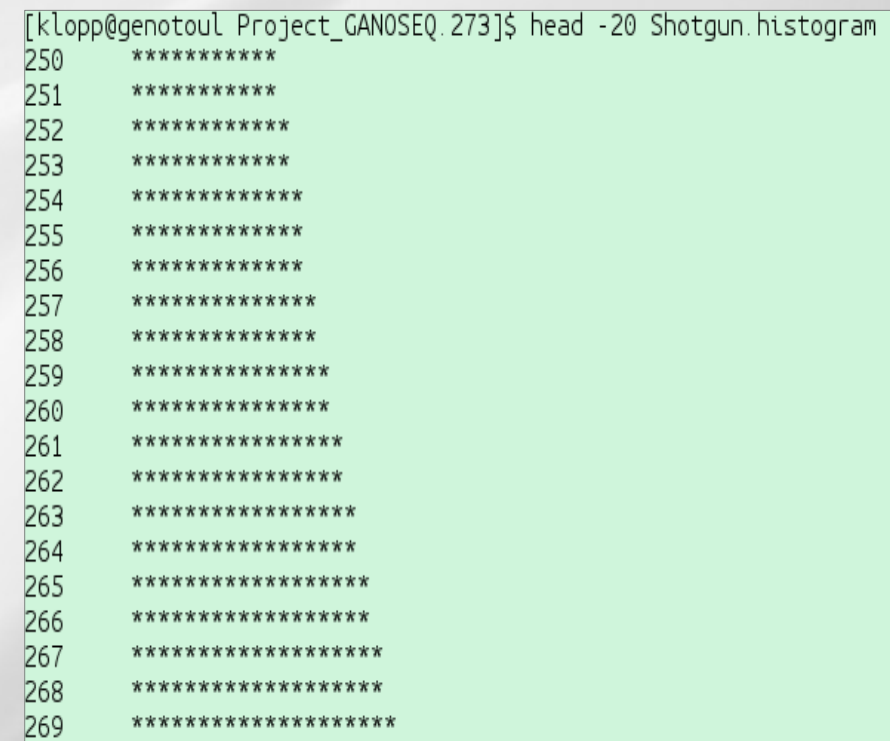

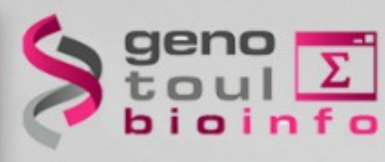

### **Classical problem**

The number of overlapping sequences increases when reaching read length.

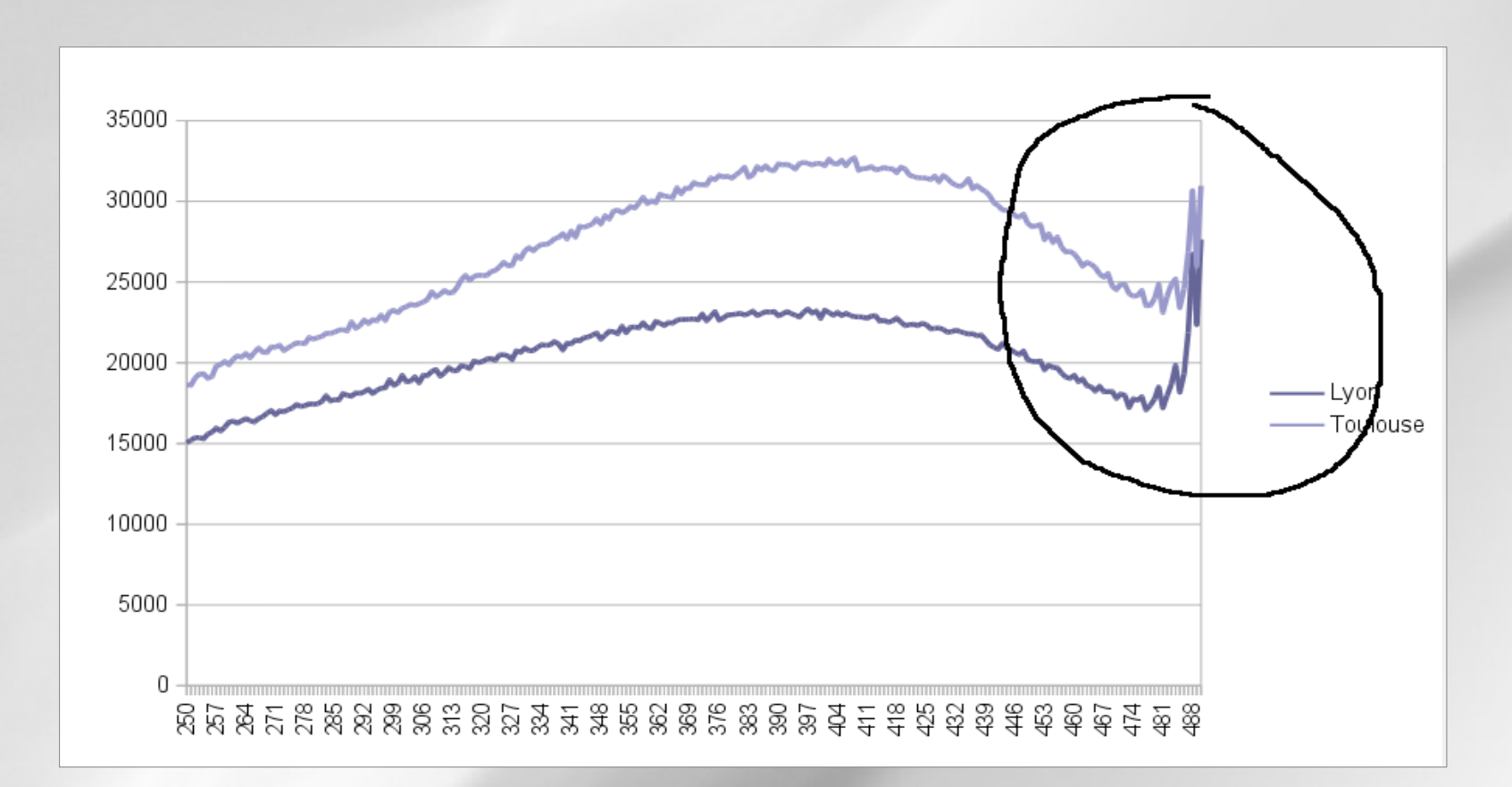

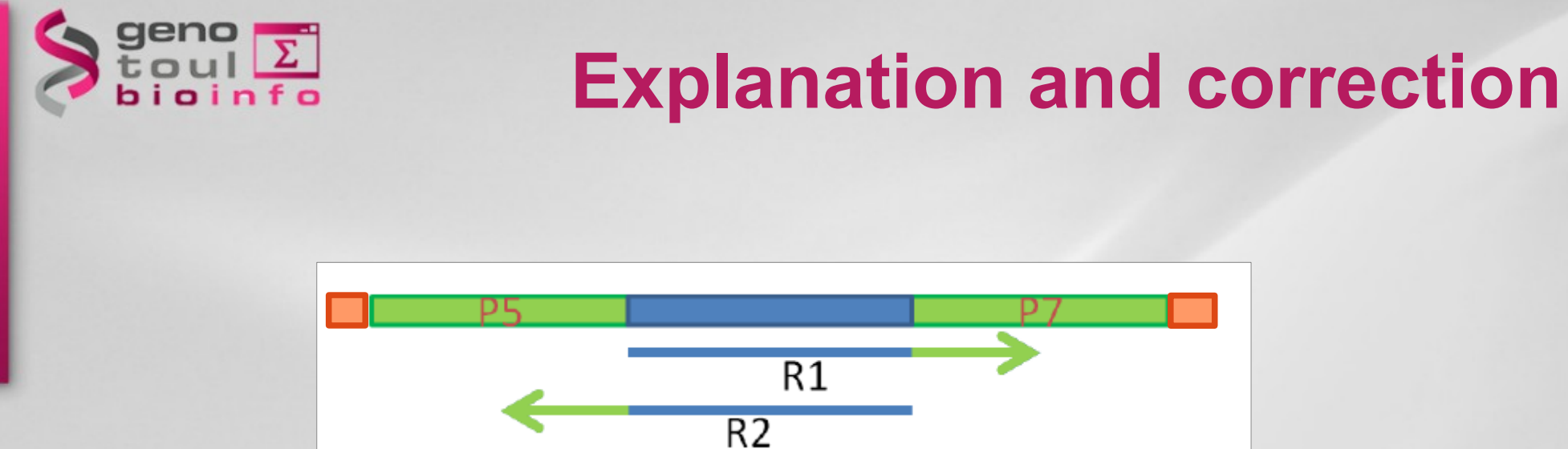

Once you have sequences the adapter you start sequencing the anchor (link to the plate).

The anchor is a polyA of close to 10 nucleotides.

The anchors can be bridged by FLASH.

Change parameters :

- --min-overlap=20
- --max-mismatch-density=0.1

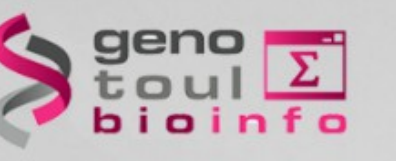

## **FastQC and FLASH : exercises**

Data location for the exercises :

<http://bioinfo.genotoul.fr/index.php?id=137>

Use the fastq files and process them with fastqc. Note all the remarkable elements found.

Find the average insert size with FLASH for sample : ERR029942

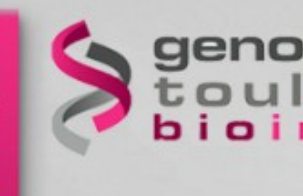

### **Flash**

#### flash ERR029942\_1\_500000.fastq.gz ERR029942\_2\_500000.fastq.gz

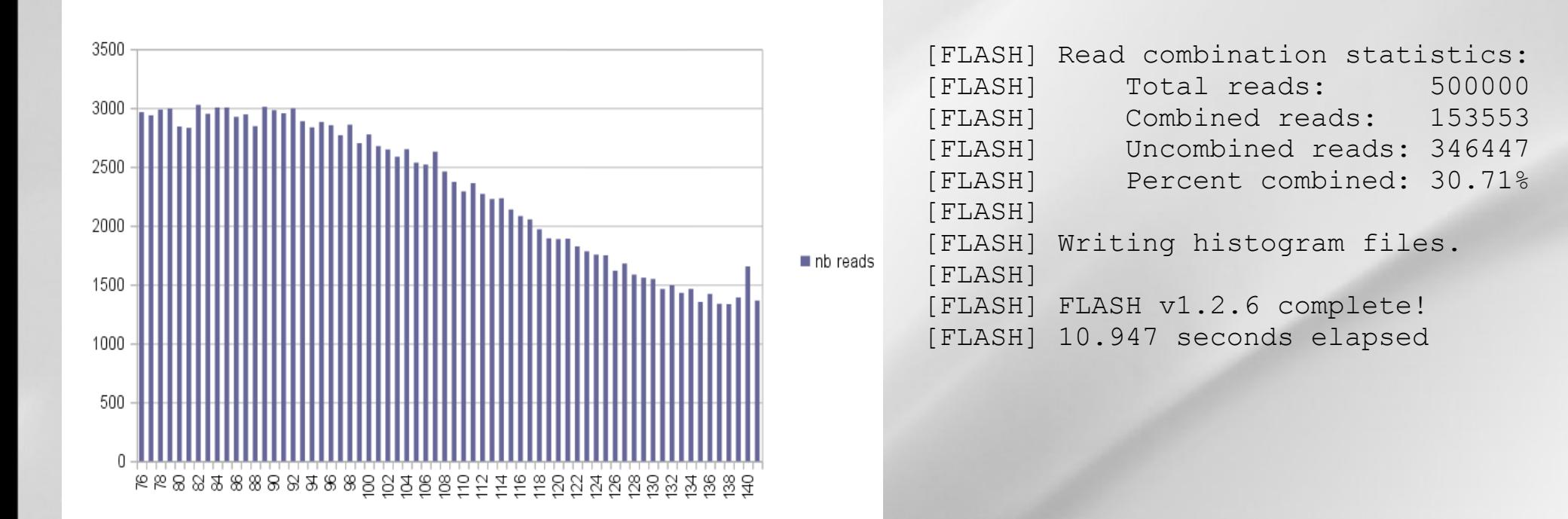

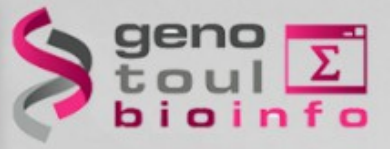

# **Read cleaning**

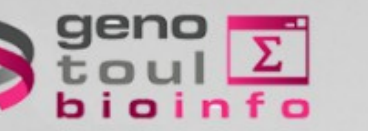

### **Cutadapt**

- Cutadapt : overview
	- Originally design for remove adapter sequences from reads
	- Features coming :
		- Remove initial or trailing N characters
		- Bam format support
		- Add multi-threading
		- ...

#### **Cutadapt removes adapter sequences from high-throughput** sequencing reads

**Marcel Martin** 

#### **Abstract**

When small RNA is sequenced on current sequencing machines, the resulting reads are usually longer than the RNA and therefore contain parts of the 3' adapter. That adapter must be found and removed error-tolerantly from each read before read mapping. Previous solutions are either hard to use or do not offer required features, in particular support for color space data. As an easy to use alternative, we developed the command-line tool cutadapt, which supports 454, Illumina and SOLID (color space) data, offers two adapter trimming algorithms, and has other useful features.

Cutadapt, including its MIT-licensed source code, is available for download at http://code.google.com/p/cutadapt/

M. Martin. Cutadapt removes adapter sequences from high-throughput sequencing reads. EMBnet.journal, North America, 17, May 2011. Available at: <http://journal.embnet.org/index.php/embnetjournal/article/view/>

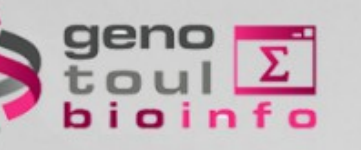

### **Algorithm**

- 1. Compute optimal alignment between the read and the adapter sequences. The type of alignment produced is called end-space (or regular semi-global) alignment. It does not penalize initial or trailing gaps.
- 2. Depending on the parameter used (-a -b -g) cutadapt considers that you know where the adapter is located or not.

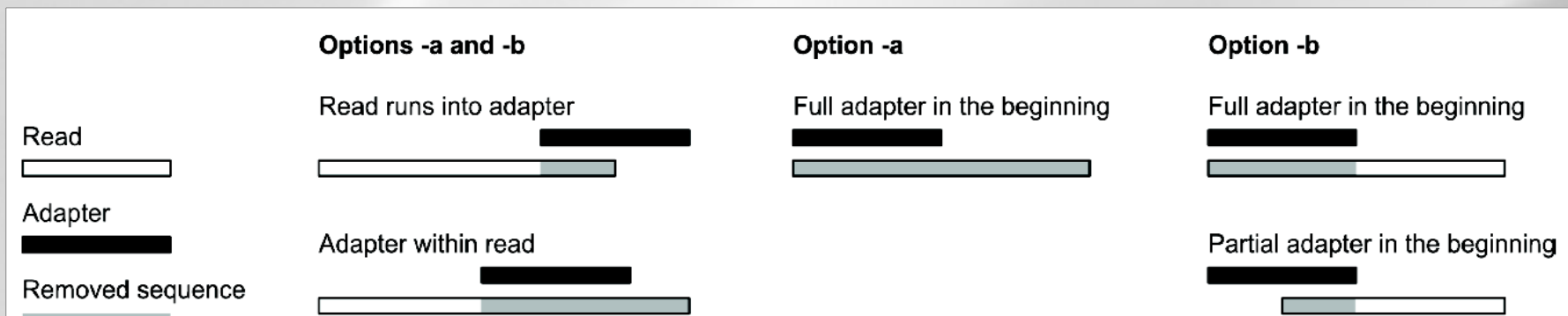

Figure 1. This illustration shows all possible alignment configurations between the read and adapter sequence. There are two different trimming behaviours, triggered by whether option "-a" or "-b" is used to provide the adapter sequence. Note that the case "Partial adapter in the beginning" is not possible with option "-a", as the alignment algorithm prevents it.

60

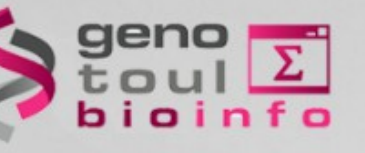

show program's version number and exit --version show this help message and exit  $-h$ ,  $-help$ -f FORMAT. --format=FORMAT trimmed (but see the --times option). -a ADAPTER, --adapter=ADAPTER -b ADAPTER, --anywhere=ADAPTER -g ADAPTER, --front=ADAPTER -e ERROR RATE, --error-rate=ERROR RATE -n COUNT, --times=COUNT -0 LENGTH, --overlap=LENGTH --match-read-wildcards -N. --no-match-adapter-wildcards --discard-trimmed, --discard --discard-untrimmed, --trimmed-only -m LENGTH, --minimum-length=LENGTH -M LENGTH, --maximum-length=LENGTH -o FILE, --output=FILE --info-file=FILE Write information about each read and its adapter -r FILE, --rest-file=FILE --wildcard-file=FILE --too-short-output=FILE --untrimmed-output=FILE -q CUTOFF, --quality-cutoff=CUTOFF --quality-base=QUALITY BASE -x PREFIX, --prefix=PREFIX -y SUFFIX, --suffix=SUFFIX --strip-suffix=STRIP SUFFIX -c, --colorspace Colorspace mode: Also trim the color that is adjacent -d, --double-encode When in color space, trim primer base and the first -t, --trim-primer --strip-f3 For color space: Strip the F3 suffix of read names --mag, --bwa MAQ- and BWA-compatible color space output. This --length-tag=TAG Search for TAG followed by a decimal number in the -z, --zero-cap Change negative quality values to zero (workaround to

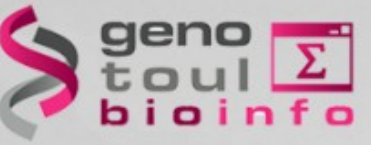

### **Adapter parameters**

-a ADAPTER, --adapter=ADAPTER Sequence of an adapter that was ligated to the 3' end. The adapter itself and anything that follows is trimmed -b ADAPTER, --anywhere=ADAPTER Sequence of an adapter that was ligated to the 5' or 3' end. If the adapter is found within the read or overlapping the 3' end of the read, the behavior is the same as for the -a option. If the adapter overlaps the 5' end (beginning of the read), the initial portion of the read matching the adapter is trimmed. but anything that follows is kept. -g ADAPTER, --front=ADAPTER Sequence of an adapter that was ligated to the 5' end. If the adapter sequence starts with the character '^'. the adapter is 'anchored'. An anchored adapter must appear in its entirety at the 5' end of the read (it is a prefix of the read). A non-anchored adapter may appear partially at the 5' end, or it may occur within the read. If it is found within a read, the sequence preceding the adapter is also trimmed. In all cases, the adapter itself is trimmed

#### Why does the "-g" option delete adapters even if they occur at the end or within the read?

The only difference between the "-a" and "-g" options is that "-g" finds the adapter anywhere within the read and removes everything before it. If you expect the read to begin with the adapter, then add the character "^" before the adapter sequence on the command line. For example:

cutadapt -g ^ADAPTER input.fasta > output.fasta

<http://code.google.com/p/cutadapt/wiki/documentation>

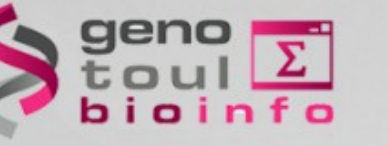

### **Command line**

### • Cutadapt : command line

cutadapt -a ACACTCTTTCCCTACACGACGCTCTTCCGATCT \ -a ACACTCTTTCCCTACACGACGCTCTTCCGATCT \ --info-file=FDm1 ATCACG L008 R1.cutadapt.info \ -o FDm1\_ATCACG\_L008\_R1.cutadapt.fastq \ FDm1\_ATCACG\_L008\_R1.fastq.gz

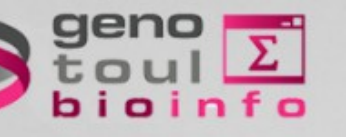

### **Cutadapt reports**

 $==$  Adapter 1  $==$ 

Adapter 'GCTAGCTAGCATCG', length 14, was trimmed 391411 times.

No. of allowed errors:  $0-9$  bp:  $0; 10-14$  bp: 1

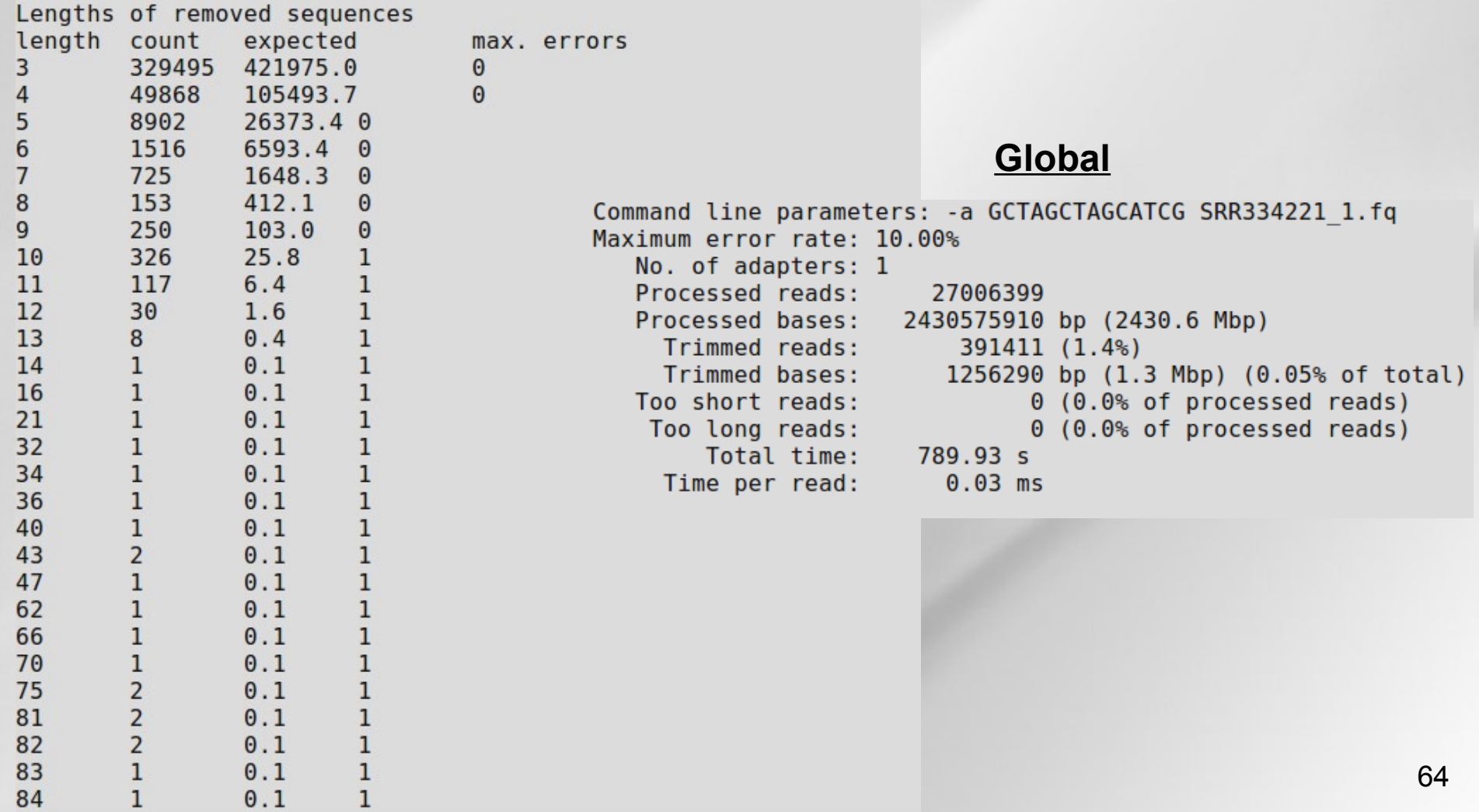

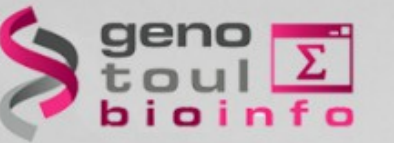

# **Cutadapt: cleaning pairs**

### **Paired-end adapter trimming**

Cutadapt supports paired-end trimming, but currently two passes over the data are required.

Assume the input is in reads.1.fastg and reads.2.fastg and that ADAPTER FWD should be trimmed from the forward reads (first file) and ADAPTER REV from the second reverse reads (second file). There are two cases.

If you do not use any of the options that discard reads, such as [--discard], --minimum-length or --maximum-length], then run cutadapt on each file separately:

cutadapt -a ADAPTER FWD -o trimmed.1.fastq reads1.fastq cutadapt -a ADAPTER\_REV -o trimmed.2.fastq reads2.fastq

If you use one of the read-discarding options, then the [--paired-output] option is needed to keep the two files synchronized. First trim the forward read, writing output to temporary files:

cutadapt -a ADAPTER\_FWD --minimum-length 20 --paired-output tmp.2.fastq -o tmp.1.fastq reads.1.fastq |

Then trim the reverse read, using the temporary files as input:

cutadapt -a ADAPTER REV --minimum-length 20 --paired-output trimmed.1.fastg -o trimmed.2.fastg tmp.2.1

Finally, remove the temporary files:

rm tmp.1.fastq tmp.2.fastq

### https://github.com/marcelm/cutadapt

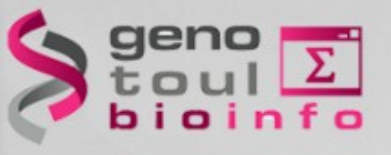

# **trim\_galore**

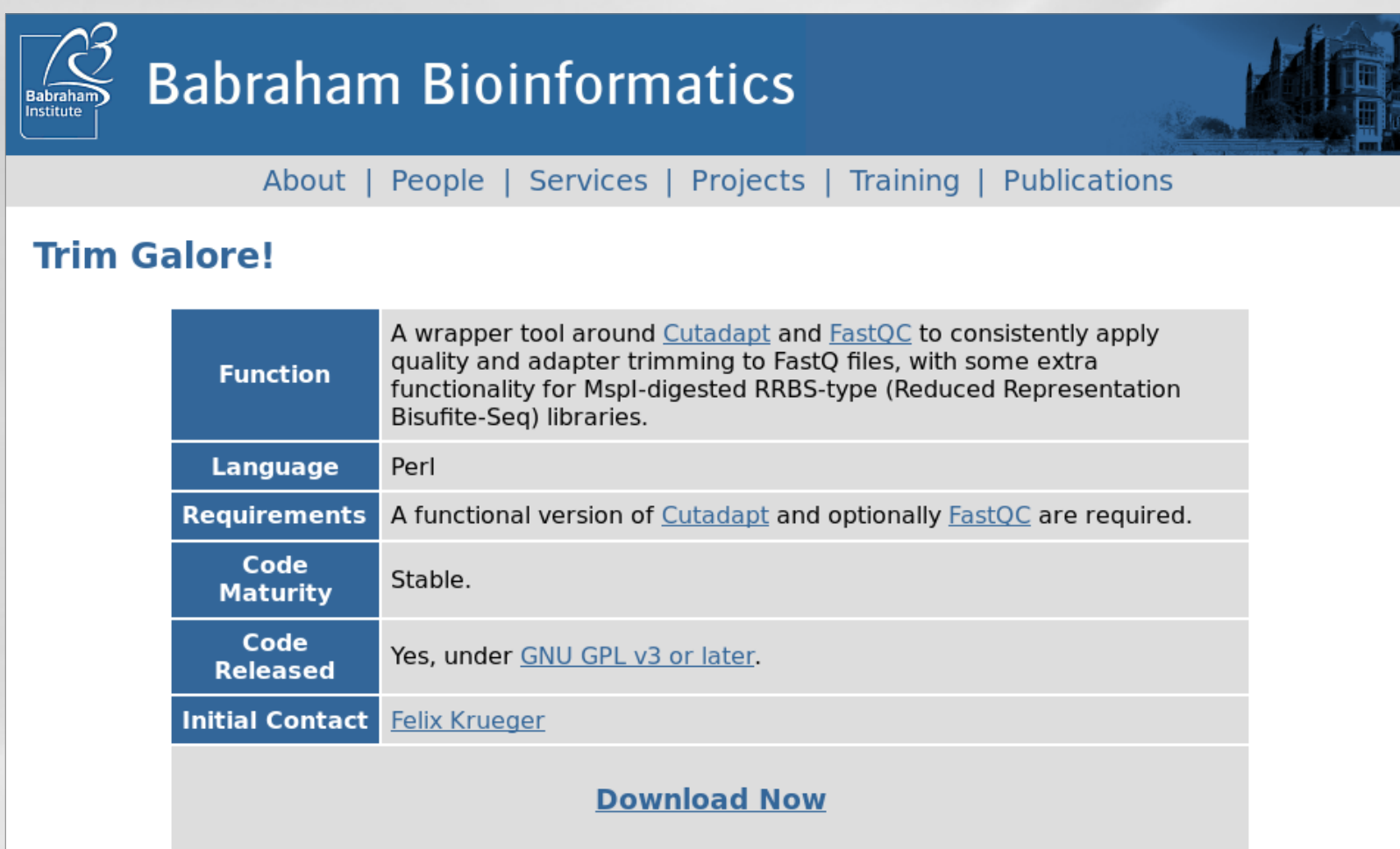

[http://www.bioinformatics.babraham.ac.uk/projects/trim\\_galore/](http://www.bioinformatics.babraham.ac.uk/projects/trim_galore/)

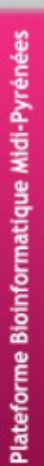

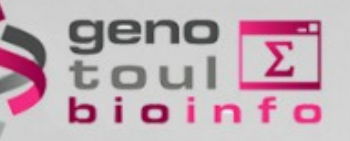

# **Running trim\_galore**

#### **Command line :**

mkdir ERR145651\_trim\_galore

trim galore -a AATGATACGGCGACCACCGAGATCTACACTCTTTCCCTACACGACGCTCTTCCGATC T -o ERR145651 trim galore --paired ERR145651 chr3<sup>-</sup>star<sup>-</sup>R1.fastq.gz ERR145651<sup>-</sup>chr3<sup>-</sup>star<sup>-</sup>R2.fastq.gz

 $\equiv$ == Adapter 1 === Adapter 'AATGATACGGCGACCACCGAGATCTACACTCTTTCCCTACACGACGCTCTTCCGATCT'. length 58. was trimmed 513451 times  $\mathsf{No}.\;$  of allowed errors:  $\vert$ 0-9 bp: 0; 10-19 bp: 1; 20-29 bp: 2; 30-39 bp: 3; 40-49 bp: 4; 50-58 bp: 5 Overview of removed sequences length count expect max err error counts 1879 Nov 24 10:39 ERR145651 chr3 star R1 fastq gz trimming report txt 311757 557769.5 0 311757 2078 Nov 24 10:41 ERR145651 chr3 star R2 fastq qz trimming report txt 12 171443 139442.4  $\circ$ 171443 173245101 Nov 24 10:41 ERR145651\_chr3\_star\_R2\_val\_2.fq.gz 3 18617 34860.60 170582556 Nov 24 10:41 ERR145651 chr3 star R1 val 1.fq.gz 18617 lz 7197 8715.1 0 7197 5 3558 2178.8 0 3558 6 544.7 0 814 814 17 136.2 0 28 28 8 12 34.0 0 12 ۱q  $8.5 \t 0$ 6 —  $3<sub>3</sub>$ 10 16  $2.1$  $\overline{1}$  $016$ 11  $0.5$ 3  $\overline{1}$ 03 67

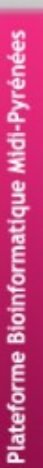

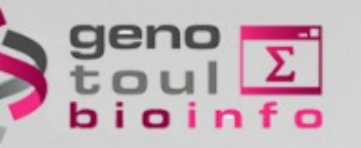

## **Other software pieces**

#### Trimmomatic: A flexible read trimming tool for Illumina NGS data

#### **Citation**

Lohse M, Bolger AM, Nagel A, Fernie AR, Lunn JE, Stitt M, Usadel B. RobiNA: a user-friendly, integrated software solution for RNA-Seq-based transcriptomics. Nucleic Acids Res. 2012 Jul;40(Web Server issue):W622-7.

#### <http://www.usadellab.org/cms/?page=trimmomatic>

### sickle - A windowed adaptive trimming tool for FASTQ files using quality

#### **About**

Most modern sequencing technologies produce reads that have deteriorating quality towards the 3'-end and some towards the 5'-end as well. Incorrectly called bases in both regions negatively impact assembles, mapping, and downstream bioinformatics analyses.

#### <https://github.com/najoshi/sickle>

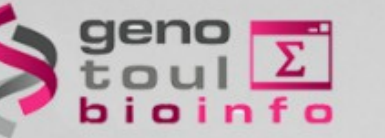

# **Removing Ns in reads**

- Assemblers (de Bruijn) discard reads containing N (even 1 N)
- Different options :
	- Removing reads with Ns (in case of BMS this can remove a lot of reads)
	- Removing the part of the reads with the Ns

### NNNGTCAGCNNNNGCTAGCTAGCTGCATCGATCGATNNN = GCTAGCTAGCTGCATCGATCGAT

In house script : fastq\_longest\_subseq\_without\_Ns.py Able to keep corresponding pairs

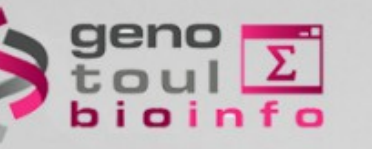

# **Read clipping: Fastx toolkit**

**FASTX-Toolkit** FASTQ/A short-reads pre-processing tools

#### **Available Tools**

- · FASTQ-to-FASTA converter Convert FASTO files to FASTA files.
- FASTO Information Chart Quality Statistics and Nucleotide Distribution
- FASTQ/A Collapser Collapsing identical sequences in a FASTO/A file into a single sequence (while maintaining reads counts)
- FASTO/A Trimmer Shortening reads in a FASTQ or FASTQ files (removing barcodes or noise).
- FASTO/A Renamer Renames the sequence identifiers in FASTQ/A file.
- FASTO/A Clipper Removing sequencing adapters / linkers
- FASTQ/A Reverse-Complement Producing the Reverse-complement of each sequence in a FASTQ/FASTA file.
- FASTQ/A Barcode splitter Splitting a FASTQ/FASTA files containning multiple samples
- FASTA Formatter changes the width of sequences line in a FASTA file
- FASTA Nucleotide Changer Convets FASTA sequences from/to RNA/DNA
- FASTQ Quality Filter Filters sequences based on quality
- FASTQ Quality Trimmer Trims (cuts) sequences based on quality
- FASTO Masker Masks nucleotides with 'N' (or other character) based on quality

### http://hannonlab.cshl.edu/fastx\_toolkit/

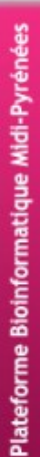

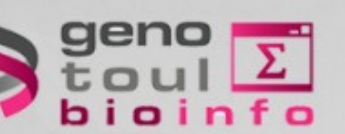

# **Contamination search**

- BWA (BLAST on a subset)
	- Comparing rates for different samples
	- Homology search in common contaminant organism databases and large scale database
		- nr (actually a subset of nr database : blast would be too slow)
		- E. coli
		- Fungi
		- Yeast
		- Phage
		- ...

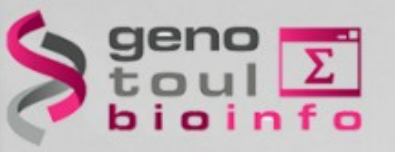

**Contamination Results** 

Parameters

**Downloads** 

# **NG6 contamination results**

Plateforme Bioinformatique Midi-Pyrénées

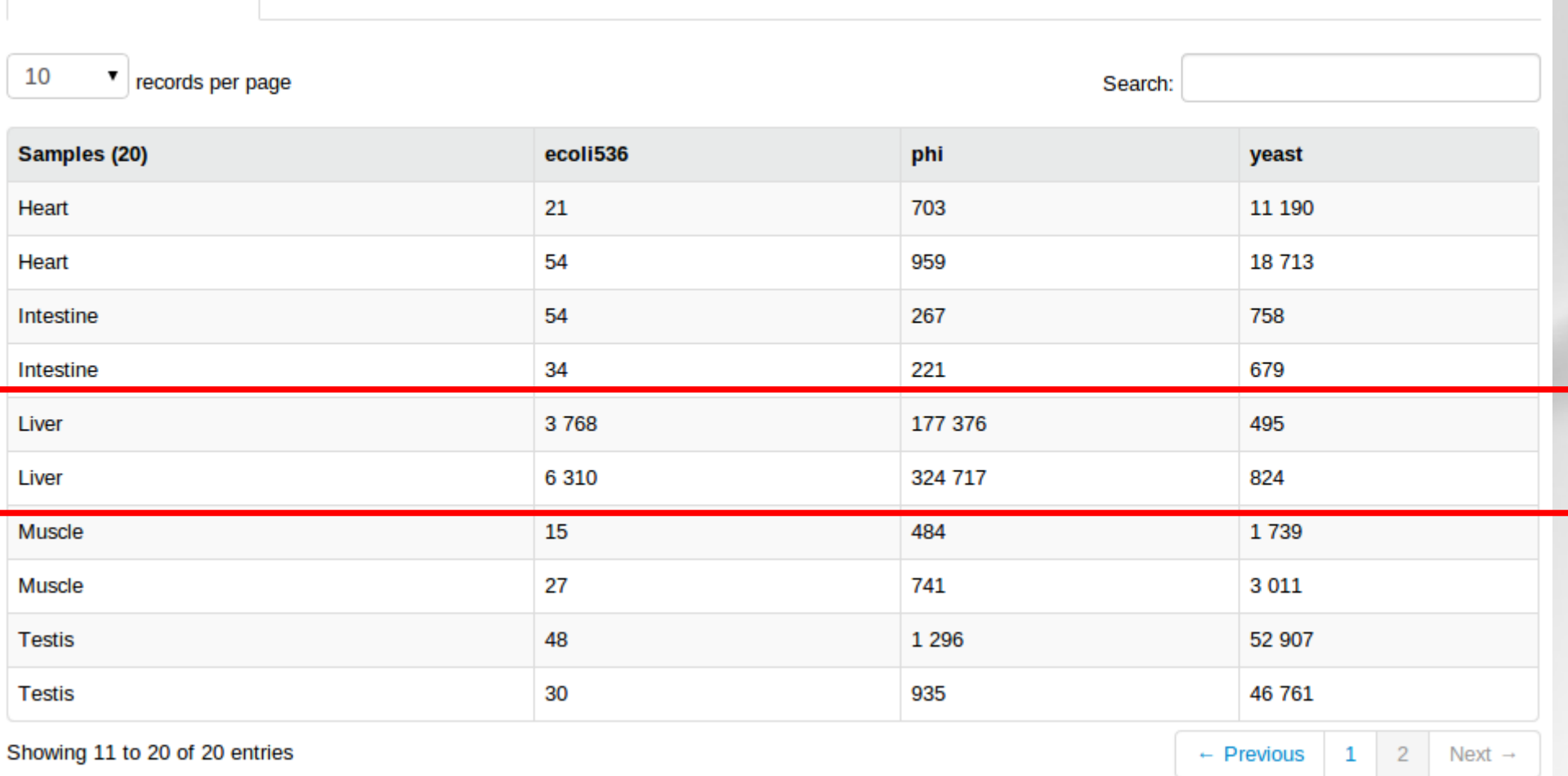
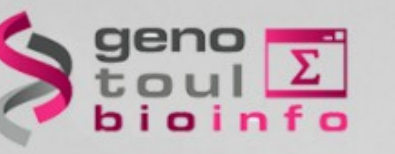

### **Sequencing error correction**

Error occur during the sequencing process.

These errors impact the assembly process (less identity, larger graphs,...)

Removing these errors before assembly :

- Limits the errors in the contigs
- Speeds the assembly

Many different software packages. One adapted to RNA-Seq reads = Seecer.

The challenge is to separate errors from rare polymorphisms in an efficient manner.

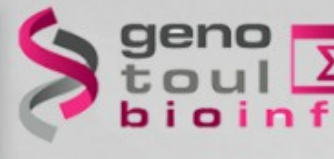

Nucleic Acids Research Advance Access published April 4, 2013

Nucleic Acids Research, 2013, 1-11 doi:10.1093/nar/gkt215

#### Probabilistic error correction for RNA sequencing

Hai-Son Le<sup>1</sup>, Marcel H. Schulz<sup>2</sup>, Brenna M. McCauley<sup>3</sup>, Veronica F. Hinman<sup>3</sup> and Ziv Bar-Joseph<sup>1,2,\*</sup>

<sup>1</sup>Machine Learning Department, Carnegie Mellon University, 5000 Forbes Avenue Pittsburgh, PA 15217, USA, <sup>2</sup>Lane Center for Computational Biology, Carnegie Mellon University, 5000 Forbes Avenue Pittsburgh, PA 15217, USA and <sup>3</sup>Department of Biological Sciences, Camegie Mellon University, 5000 Forbes Avenue Pittsburgh, PA 15217, USA

Received December 3, 2012; Revised March 4, 2013; Accepted March 7, 2013

#### **Sceecer**

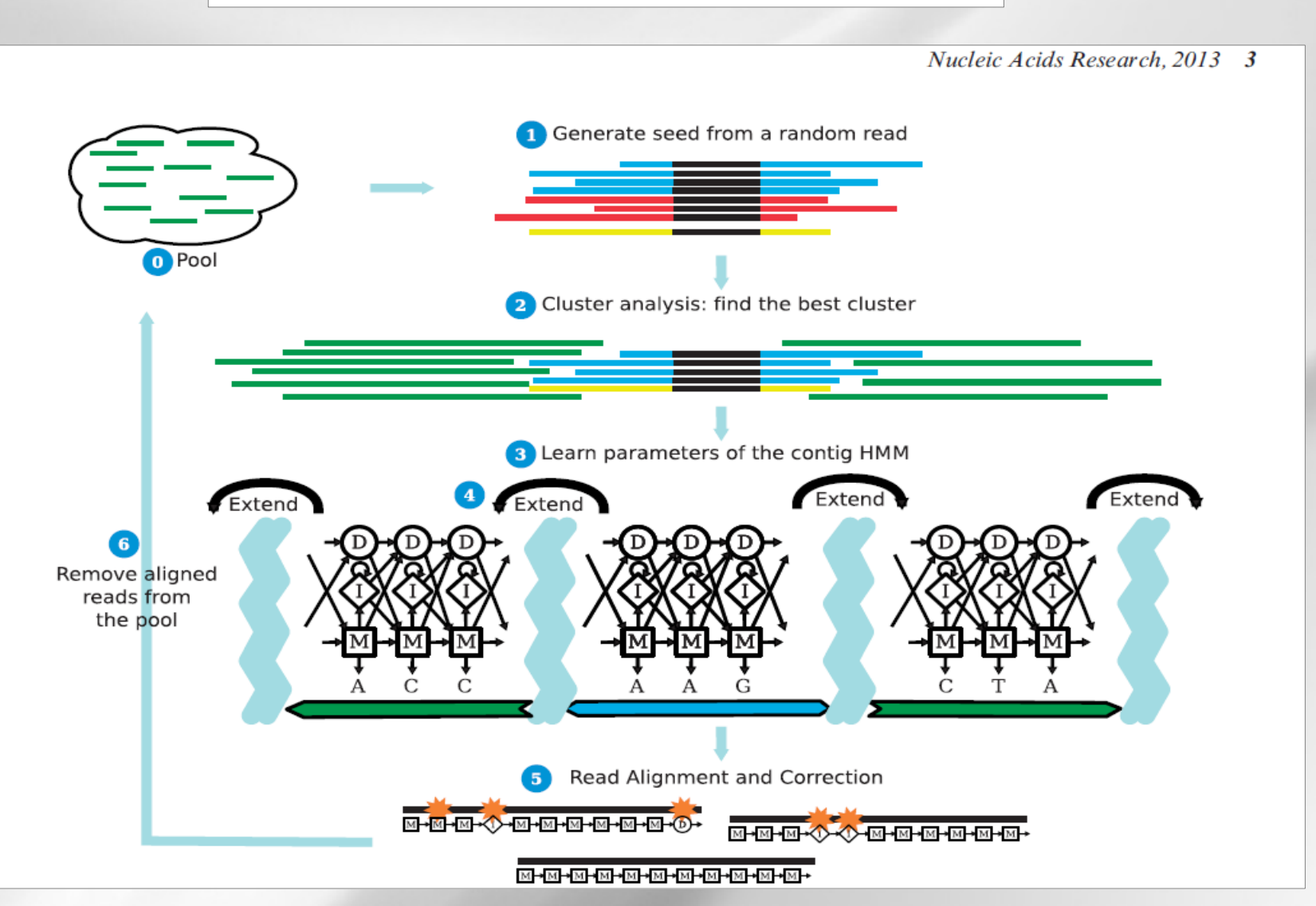

### **Impact of error correction**

#### <https://peerj.com/articles/113/>

#### PeerJ

#### Improving transcriptome assembly through error correction of high-throughput sequence reads

Matthew D. MacManes<sup>1</sup> and Michael B. Eisen<sup>1,2,3</sup>

<sup>1</sup> California Institute for Quantitative Biosciences, University of California, Berkeley, CA, USA

<sup>2</sup> Howard Hughes Medical Institute, USA

<sup>3</sup> Department of Molecular and Cell Biology, University of California, Berkeley, CA, USA

Table 1 Number of raw sequencing reads, sequencing reads corrected, nucleotides (nt) corrected, and approximate runtime for each of the datasets. Note that neither ALLPATHS nor SGA provides information regarding the number of reads affected by the correction process.

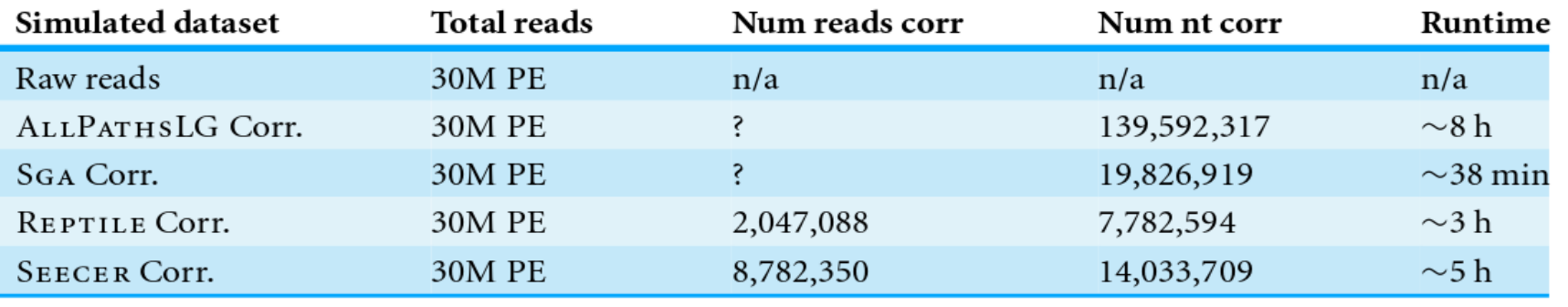

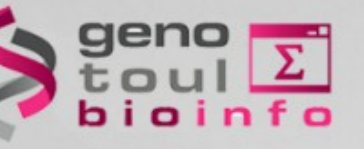

### **Seecer results**

SEECER, is the only dedicated error-correction software package dedicated to RNAseq reads. Though SEECER is expected to handle RNAseq datasets better than the other correction programs, its results were disappointing. More than 14 million nucleotides were changed, affecting approximately 8.8M sequencing reads. Upon assembly 54,574

nucleotide errors remained which is equivalent to the number of errors contained in the assembly of uncorrected reads.

Interesting, SEECER, the only error correction method designed for RNAseq reads, performed relatively poorly. In simulated reads, SEECER slightly increased the number of errors in the assembly, though with applied to empirically derived reads, results were more favorable, decreasing error by  $\sim$ 3%. Though the effects of coverage on correction efficiency were not explored in the manuscript describing SEECER (Le et al., 2013), their empirical dataset contained nearly 90 million sequencing reads, a size  $3 \times$  larger than the dataset we analyze here. Future work investigating the effects of coverage on error correction is necessary.

## **Impact on the assembled contigs**

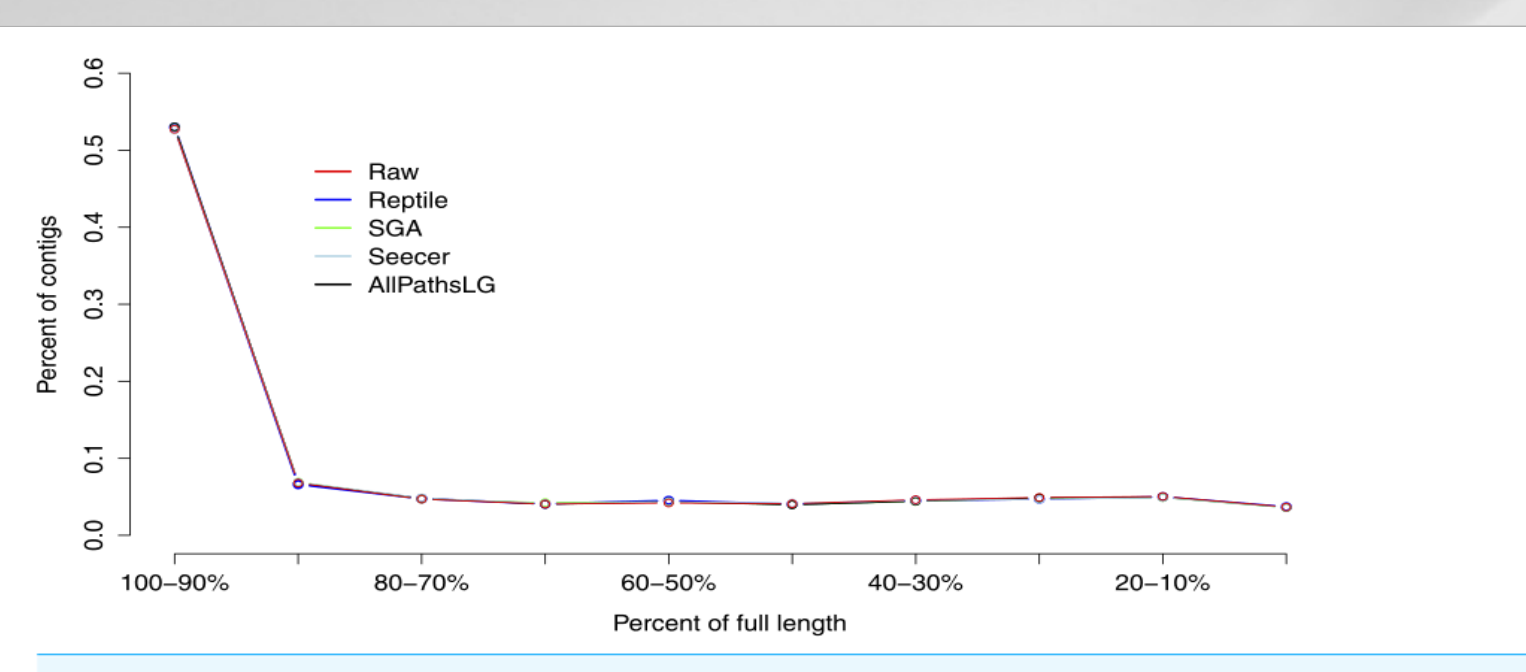

Figure 3 Assembly contiguity did not vary significantly between assemblies of reads using the different error correction methods. Each error correction methods, as well as assembly of raw reads, produced an assembly that is dominated by full length (both start and stop codon present) or nearly full length assembled transcripts.

Though sequence read error correction failed to have a large effect on global assembly metrics, there was substantial improvement at the nucleotide level.

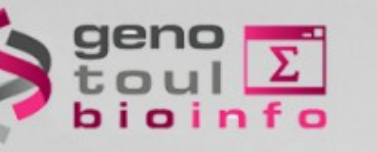

#### **Error rates**

- ➢ Empirical reads (simulated data) :
	- ➢ 21,406 contigs
	- ➢ 14.7k nucleotide mismatches
	- $\geq 0.68$  mismatches per contig (SD = 3.60 max = 197)
- ➢ Reptile :
	- ➢ 21580 contigs
	- ➢ 13k nucleotide mismatches
	- ➢ 10% error decrease
- ➢ SGA :
	- ➢ 9% error correction

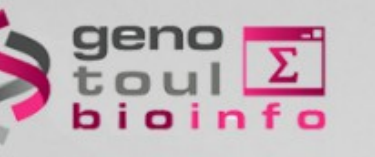

#### **Hands-on**

1/ Clean all five read sets with and the provided adapter files using cutadapt NB. The adapter file is in the same directory. Do you find any adapter?

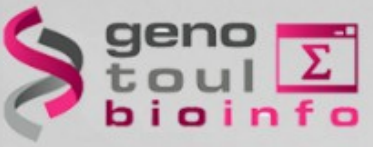

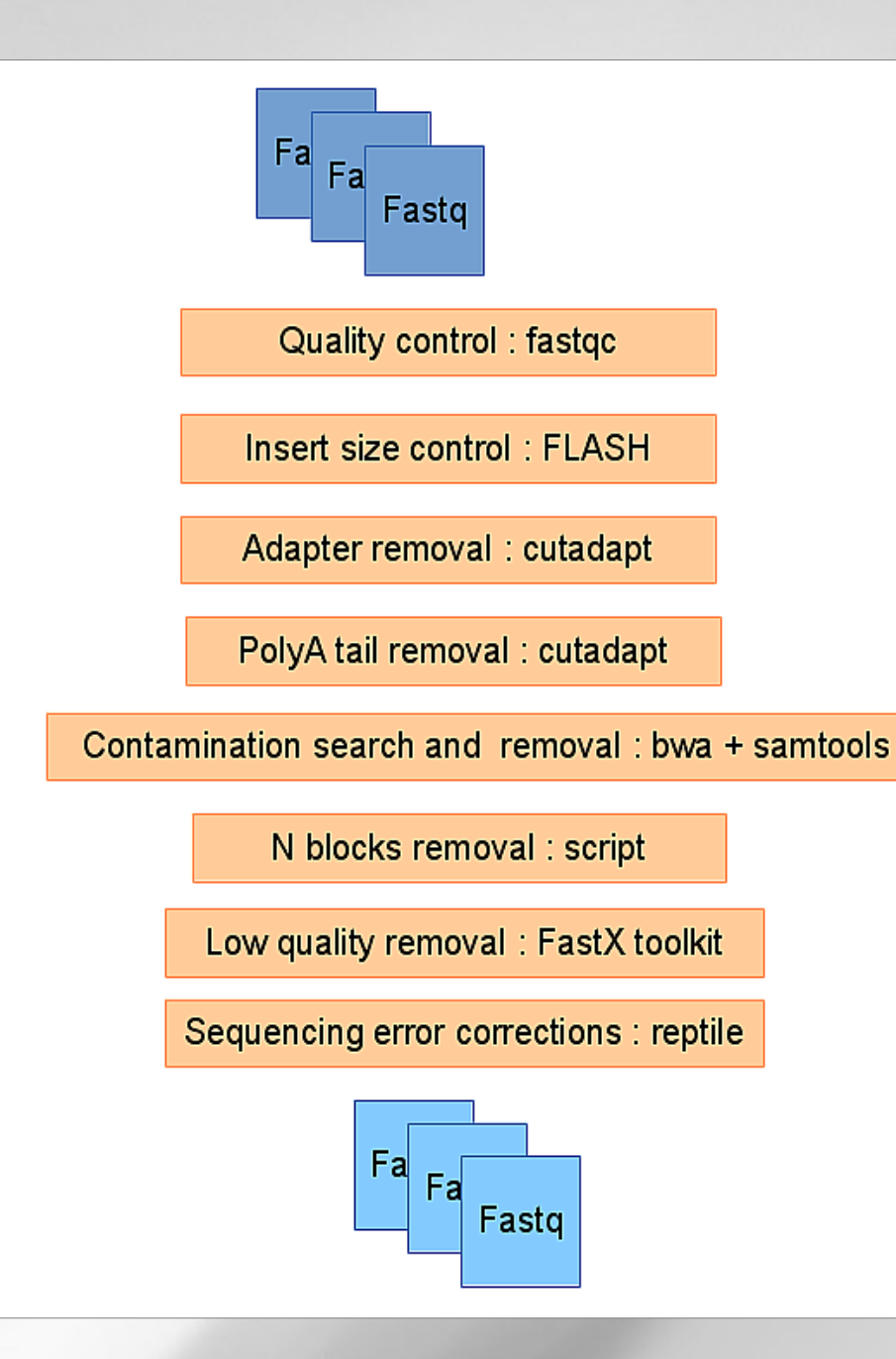

#### **Sum-up**

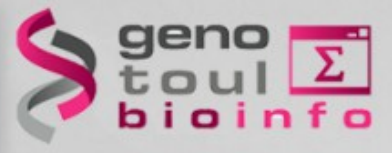

# **See you tomorrow!**

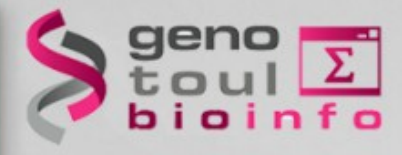

## **Questions?**